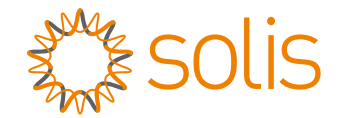

# Solis Üç Fazlı İnverter

S5-GC(50-70)K Kurulum ve Kullanım Kılavuzu

Sürüm 1.3

Ginlong Technologies Co., Ltd.

188 Jinkai Yolu, Binhai Endüstri Parkı, Xiangshan, Ningbo,

Zhejiang, 315712, Çin Halk Cumhuriyeti.

Tel: +86 (0)574 6578 1806

Faks: +86 (0)574 6578 1606

E-posta: info@ginlong.com

web:www.ginlong.com

Bu kullanım kılavuzunda herhangi bir tutarsızlık olması durumunda lütfen gerçek ürünlere uyun.

İnverterle ilgili herhangi bir sorunla karşılaşırsanız, lütfen inverter S/N'yi bulun ve bizimle iletişime geçin. En kısa sürede sorunuza yanıt vermeye çalışacağız.

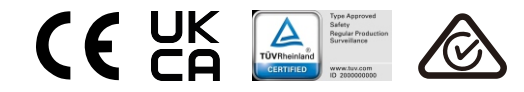

Ginlong Technologies Co., Ltd.

# İçindekiler İçindekiler

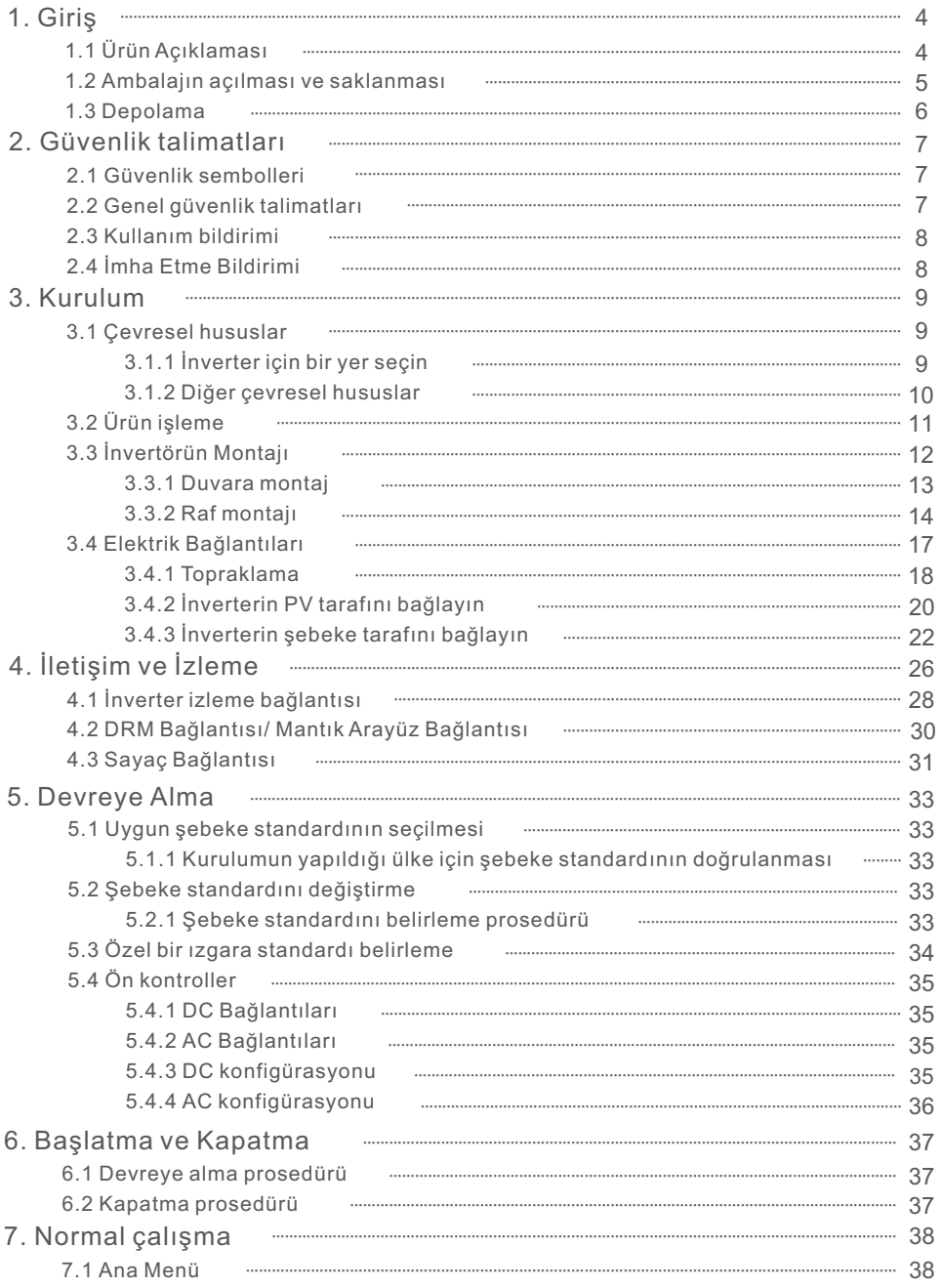

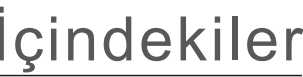

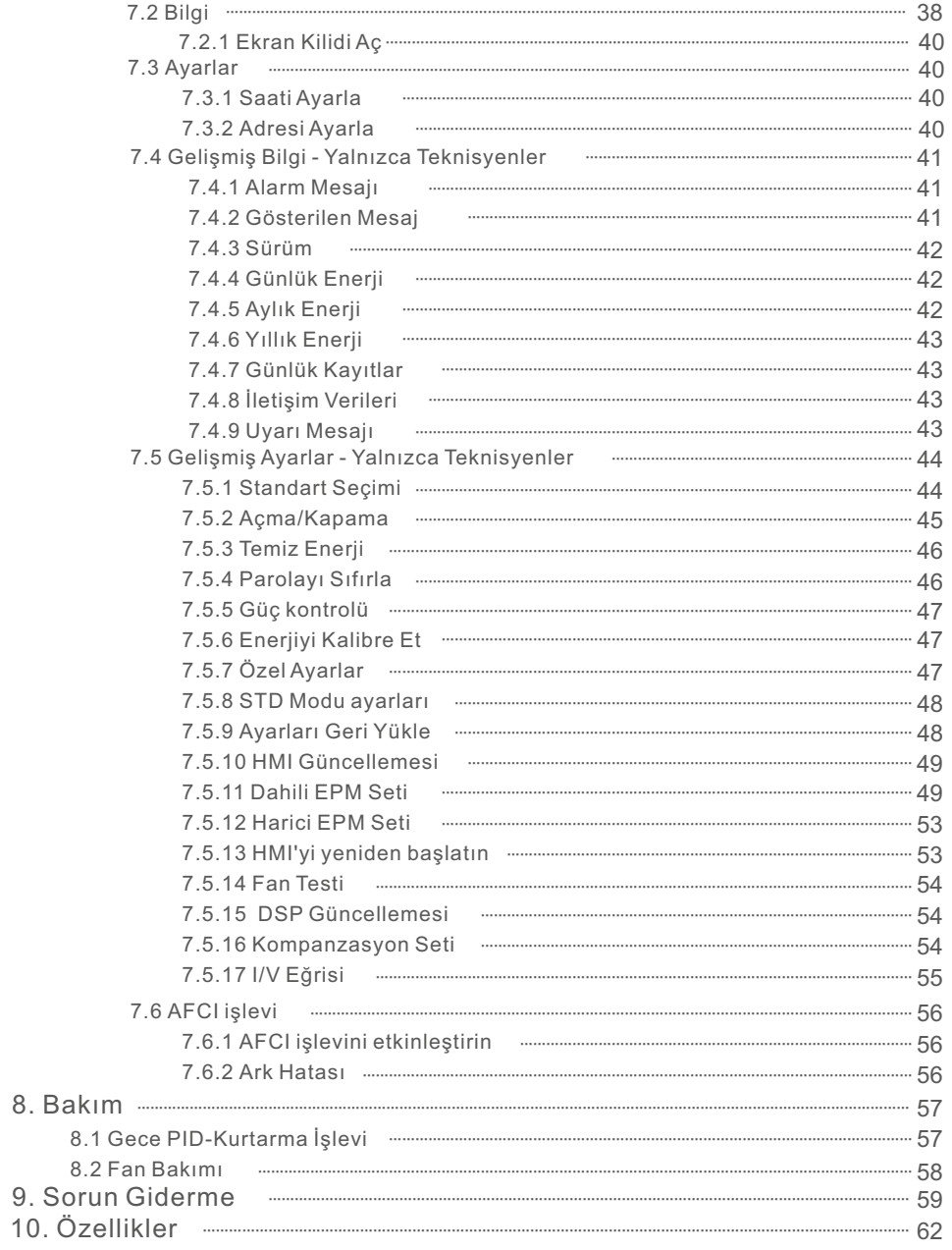

# 1.1 Ürün Açıklaması

Solis Üç Fazlı İnvertörler, fotovoltaik (PV) diziden DC gücünü, yerel yükleri karşılayabilen ve aynı zamanda güç dağıtım şebekesini besleyebilen alternatif akım (AC) gücüne dönüştürür. Bu kılavuz, aşağıda listelenen üç fazlı inverter modelini kapsar:

S5-GC50K, S5-GC60K, S5-GC60K-HV, S5-GC70K-HV, S5-GC25K-LV, S5-GC30K-LV, S5-GC36K-LV

Aşağıdaki model Brezilya pazarı için özel olarak tedarik edilmektedir: S5-GC37.5K-LV

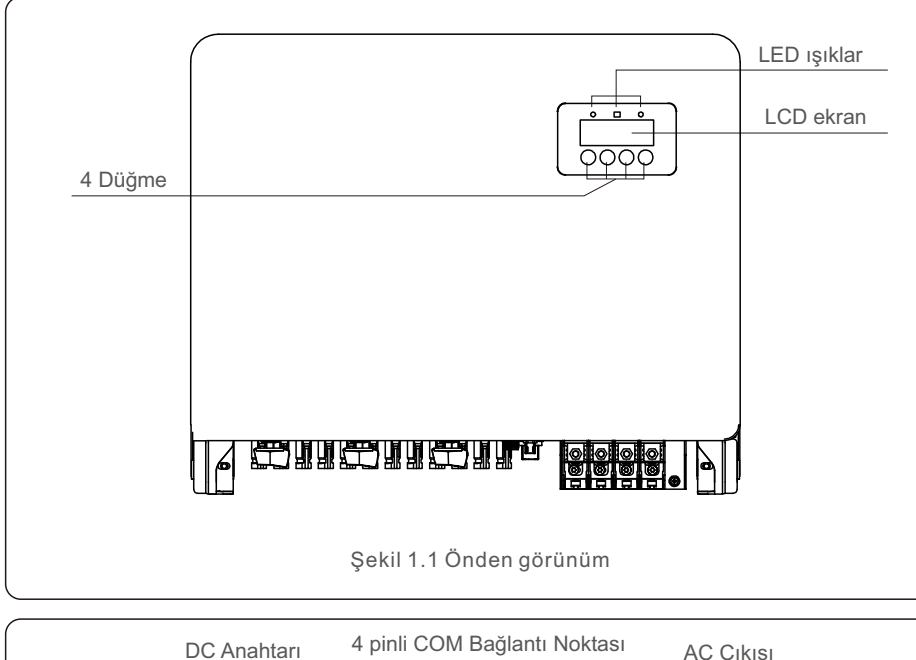

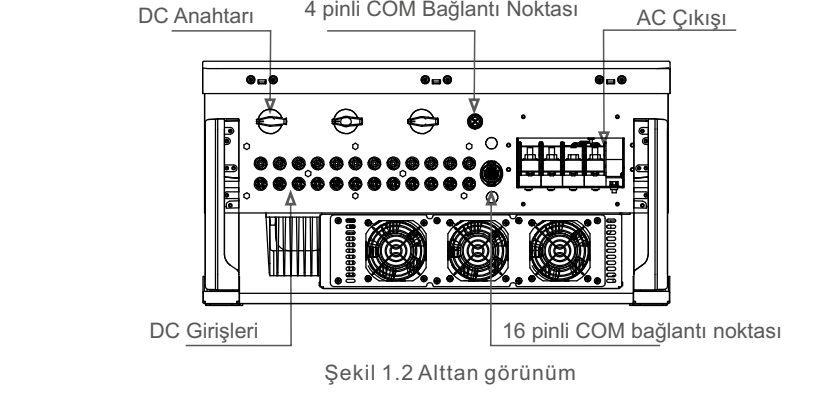

# 1.2 Ambalajın açılması ve saklanması

İnvertörü aldığınızda, lütfen aşağıdaki bileşenlerin tümünü içerdiğini doğrulayın:

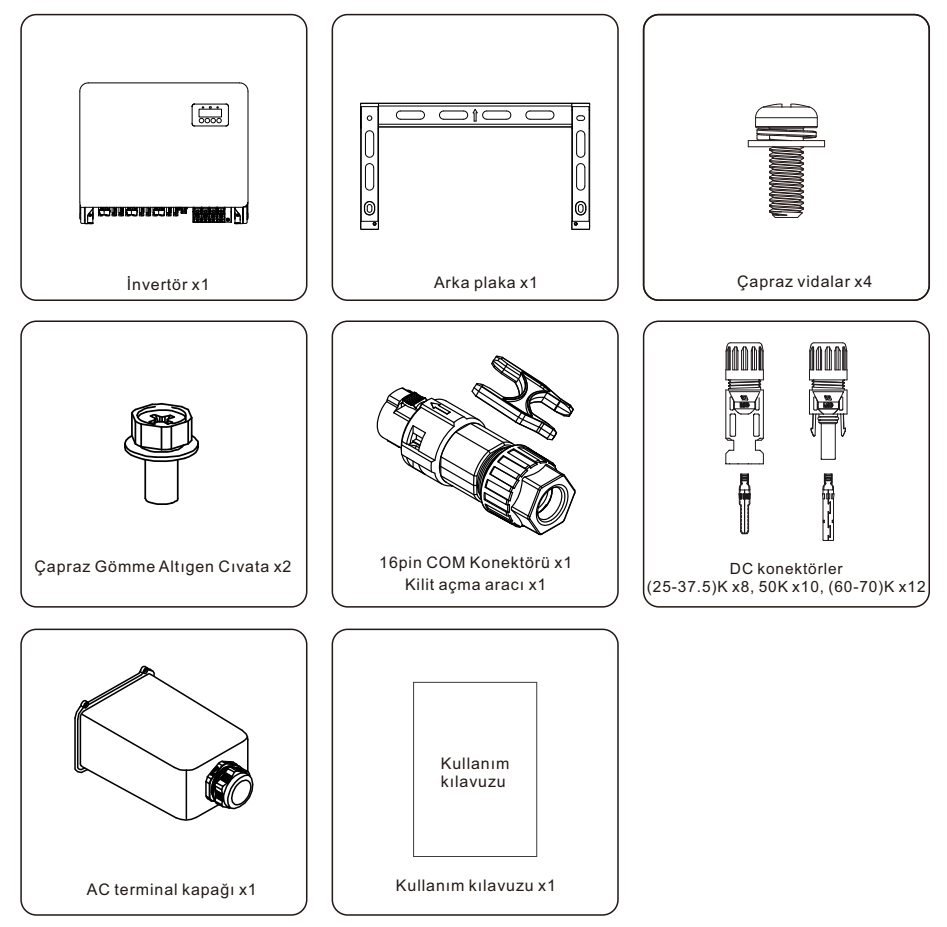

Eksik bir şey varsa, lütfen yerel Solis distribütörünüzle iletişime geçin.

# 1. Giriş

# 1.3 Depolama

İnvertörü hemen kurmazsanız, aşağıda listelenen saklama talimatlarını ve çevre koşullarını izleyi:

- İnvertörü orijinal kutusunda yeniden paketleyin, yapışkan bantla kapatın ve kurutucuyu içine yerleştirin.
- İnvertörü toz ve kirden arındırılmış temiz, kuru bir yerde saklayın. Depolama sıcaklığı -40 ile 70°C arasında, bağıl nem ise %0 ile %95 arasında olmalıdır.
- Tek bir palet üzerinde en fazla dört (4) invertör istiflenmemelidir.
- İnverter kasasına zarar vermemek için kutu(lar) ile aşındırıcı malzemeler arasında güvenli bir mesafe bırakın.
- Ambalajı düzenli olarak inceleyin. Ambalaj hasarlıysa (ıslak, haşere hasarı vb.), eviriciyi hemen yeniden paketleyin.
- İnverterler düz, sert bir yüzeyde saklanmalıdır -- açılı veya baş aşağı değil.
- Kurulumdan önce, invertör ve karton 100 günlük depolamadan sonra fiziksel hasar açısından incelenmelidir. İnverter bir yıldan daha uzun süre depolanmışsa, kullanımdan önce kalifiye servis veya elektrik personeli tarafından kapsamlı bir şekilde incelenmeli ve test edilmelidir.
- Uzun süre hareketsiz kaldıktan sonra ekipmanı yeniden başlatmak, incelemeyi ve bazı durumlarda ekipmanın içinde birikmiş olan oksidasyon ve tozun giderilmesini gerektirir.

Yanlış kullanım elektrik çarpması veya yanık riski oluşturabilir. Bu ürün kılavuzu, kurulum ve bakım için kritik talimatlar içerir.

Lütfen kullanmadan önce bu talimatları dikkatlice okuyun ve ileride başvurmak üzere kolayca erişilebilir bir yerde saklayın.

# 2.1 Güvenlik sembolleri

Aşağıdakiler, potansiyel güvenlik tehlikelerini ve kritik güvenlik bilgilerini belirtmek için bu kılavuzda kullanılan güvenlik sembolleridir:

# **UYARI**

Doğru izlenmediği takdirde ciddi yaralanma veya ölümle sonuçlanabilecek kritik güvenlik talimatlarını gösteren bir sembol.

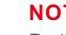

#### **NOT**

Doğru izlenmediği takdirde inverterin hasar görmesine veya tahrip olmasına neden olabilecek kritik güvenlik talimatlarını gösteren bir sembol.

#### **DİKKAT, ELEKTRİK ÇARPMASI RİSKİ**

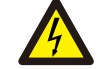

Doğru uygulanmadığı takdirde elektrik çarpmasına neden olabilecek kritik güvenlik talimatlarını gösteren bir sembol.

#### **DİKKAT, SICAK YÜZEY**

Doğru uygulanmadığı takdirde yanıklara neden olabilecek güvenlik talimatlarının varlığını gösteren bir sembol.

# 2.2 Genel güvenlik talimatları

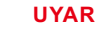

#### **UYARI**

PV dizisinin pozitif (+) veya negatif (-) terminallerinin toprağa bağlanması önerilmez; bunu yapmak inverterde ciddi hasara neden olabilir.

#### **UYARI**

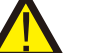

Elektrik kurulumları, geçerli tüm yerel ve ulusal elektrik güvenliği yönetmeliklerine uygun olmalıdır.

#### **UYARI**

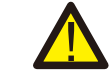

Yangın riskini azaltmak için invertere bağlı devreler için branşman devresi aşırı akım koruma cihazları (OCPD) gereklidir.

#### **DİKKAT**

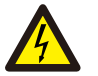

Işığa maruz kaldığında, fotovoltaik dizi (güneş panelleri) bir doğru akım voltajı üretir.

# 2. Güvenlik Talimatları

### **DİKKAT**

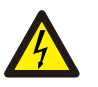

İnverterin kapasitörlerinde depolanan enerji nedeniyle elektrik çarpması olasılığı vardır.

Tüm güç kaynaklarının bağlantısını kestikten yalnızca beş (5) dakika sonra kapağı çıkarın, bu yalnızca bir servis teknisyeni tarafından gerçekleştirilebilir. Kapak izinsiz çıkarılırsa garanti geçersiz olabilir.

#### **DİKKAT**

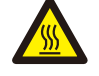

Eviricinin yüzey sıcaklığı 75 °C'ye kadar çıkabilir. Yanma riskini önlemek için çalışırken inverterin yüzeyine dokunmaktan kaçının. İnverter çocuklardan uzakta güvenli bir şekilde kurulmalıdır.

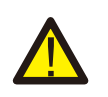

### **UYARI**

Evirici, yalnızca bir fotovoltaik diziden DC girişini kabul edebilir. Başka herhangi bir DC kaynağının kullanılması inverterin hasar görmesine neden olabilir.

# 2.3 Kullanım bildirimi

İnverter, geçerli güvenlik ve teknik yönergelere göre yapılmıştır. İnvertörü YALNIZCA aşağıdaki gereksinimleri karşılayan kurulumlarda kullanın:

- 1) İnverter kalıcı olarak kurulmalıdır.
- 2) Elektrik tesisatı yürürlükteki tüm yasa ve yönetmeliklere uygun olmalıdır.
- 3) İnverter, bu kılavuzda belirtildiği gibi kurulmalıdır.
- 4) Sistem, inverter özelliklerine uygun olarak tasarlanmalıdır.
- 5) İnverter yalnızca endüstriyel/ticari kullanım için tasarlanmıştır.

İnvertörü açmak için DC Anahtarı açılmadan önce Şebeke Besleme Ana Anahtarı (AC)

açılmalıdır. Eviriciyi kapatmak için önce Şebeke Besleme Ana Anahtarının (AC) bağlantısı, ardından DC Anahtarının bağlantısı kesilmelidir.

# 2.4 İmha Etme Bildirimi

Bu ürün normal çöplere atılmamalıdır. Geri dönüşümü kolaylaştırmak ve olumsuz çevre ve insan sağlığı sonuçlarından kaçınmak için ayrılmalı ve uygun bir toplama noktasına getirilmelidir. Yerel atık yönetimi yönetmeliklerine uyulmalıdır.

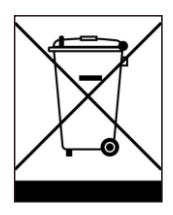

## 3.1 Çevresel hususlar

#### 3.1.1 İnverter için bir yer seçin

İnverter için bir yer seçerken aşağıdakileri göz önünde bulundurun:

#### **UYARI: Yangın riski**

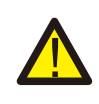

Dikkatli bir yapıya rağmen, elektrikli cihazlar yangına neden olabilir.

- $\bullet$  Invertörü yüksek derecede yanıcı maddeler veya gazlar içeren alanlara kurmayın.
- İnvertörü potansiyel olarak patlayıcı ortamlara kurmayın.
- Aşağıdaki model Brezilya pazarı için özel olarak tedarik edilmektedir:.
- İnverter ısı emicisinin sıcaklığı 75 °C'ye ulaşabilir.
- İnverter, -25 ila 60 °C arasındaki bir ortam sıcaklığı aralığında çalışmak üzere tasarlanmıştır.
- Sahada birden fazla invertör kuruluysa, her bir invertör ile diğer tüm monte edilmiş ekipman arasında minimum 500 mm boşluk bırakılmalıdır. Eviricinin altı, zeminden veya zeminden en az 500 mm yukarıda olmalıdır (bkz. Şekil 3.1).
- LED durum gösterge ışıkları ve inverterin ön panelinde bulunan LCD bloke edilmemelidir.
- İnverter kapalı bir alana kurulacaksa, yeterli havalandırma sağlanmalıdır.

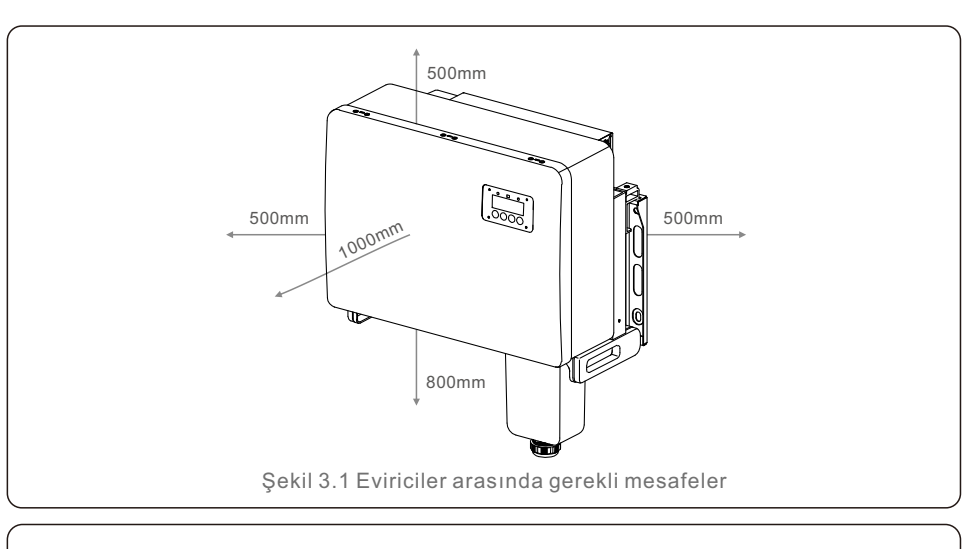

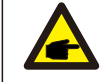

**NOT** 

İnverter üzerine hiçbir şey saklanmamalı veya karşı konulmamalıdır.

#### 3.1.1.1 Doğru ve yanlış kurulum örnekleri

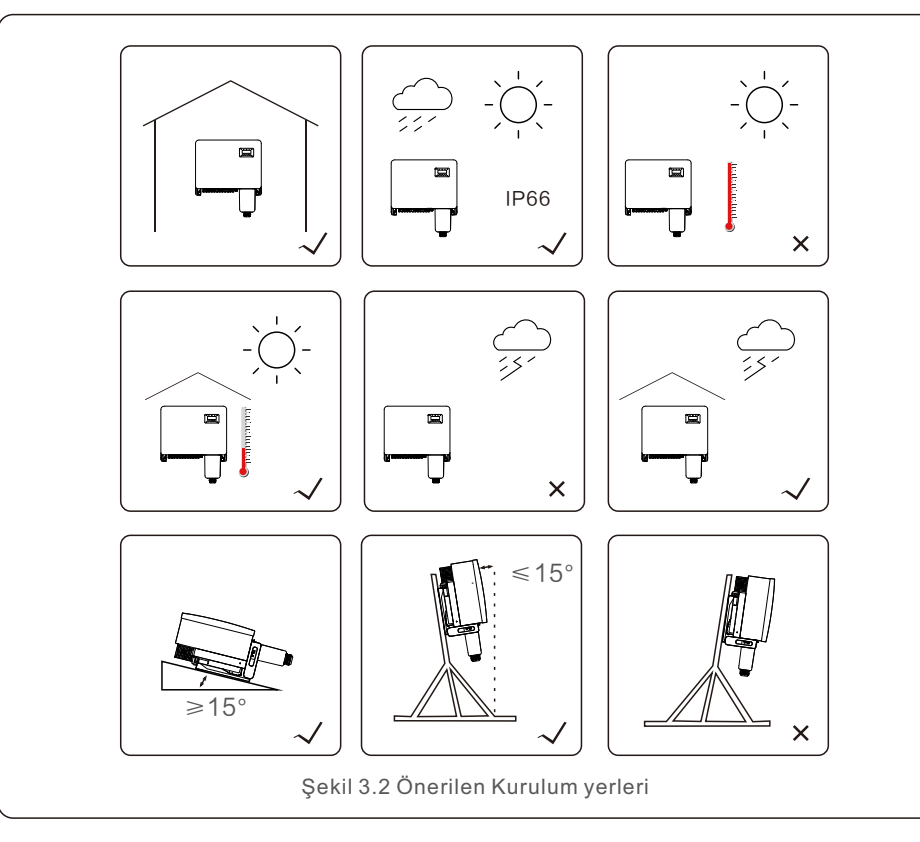

### 3.1.2 Diğer çevresel hususlar

#### 3.1.2.1 Teknik verilere danışma

Ek çevresel koşullar (koruma derecesi, sıcaklık, nem, yükseklik, vb.) için özellikler bölümüne (Bölüm 10) bakın.

#### 3.1.2.2 Dikey duvar montajı

Solis inverterin bu modeli dikey olarak (90 derece veya 15 derece geriye doğru) monte edilmelidir.

#### 3.1.2.3 Doğrudan güneş ışığından kaçınma

İnverterin doğrudan güneş ışığına maruz kalan bir yere kurulmasından kaçınılmalıdır. Güneş ışığına doğrudan maruz kalmak şunlara neden olabilir:

- Güç çıkışı sınırlaması (sistem tarafından enerji üretiminin azalmasıyla sonuçlanır).
- Elektrikli/elektromekanik bileşenlerin erken aşınması.
- Mekanik bileşenlerin (contalar) ve kullanıcı arayüzünün erken aşınması.

#### 3.1.2.4 Hava sirkülasyonu

Havanın serbestçe dolaşamadığı küçük, kapalı odalara kurmayın. Aşırı ısınmayı önlemek için inverterin etrafındaki hava akışının engellenmediğinden daima emin olun.

#### 3.1.2.5 Yanıcı maddeler

Yanıcı maddelerin yanına kurmayın. Bu tür maddelerden en az üç (3) metre (10 fit) mesafe bırakın.

#### 3.1.2.6 Yaşam alanı

İnsanların veya hayvanların uzun süre varlığının beklendiği bir yaşam alanına kurmayın. İnvertörün kurulduğu yere (örneğin: invertörün etrafındaki yüzeyin tipi, odanın genel özellikleri vb.) ve elektrik beslemesinin kalitesine bağlı olarak, invertörden gelen ses seviyesi oldukça yüksek olabilir.

# 3.2 Ürün işleme

Lütfen invertörü kullanmak için aşağıdaki talimatı inceleyin:

1. Aşağıdaki kırmızı daireler, ürün paketindeki kesikleri gösterir. Eviriciyi hareket ettirmek için tutamaçlar oluşturmak için oyukları içeri itin

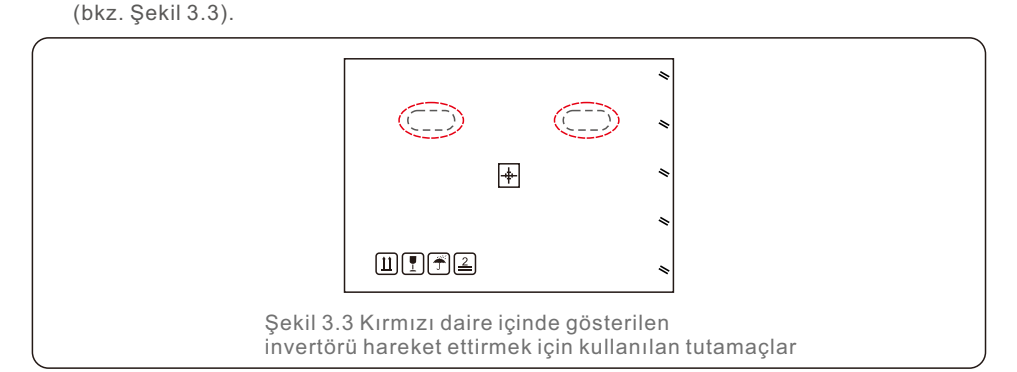

2.İnvertörü nakliye kutusundan çıkarmak için iki kişi gereklidir. İnvertörü kartondan çıkarmak için ısı emiciye entegre kolları kullanın (bkz. Şekil 3.4).

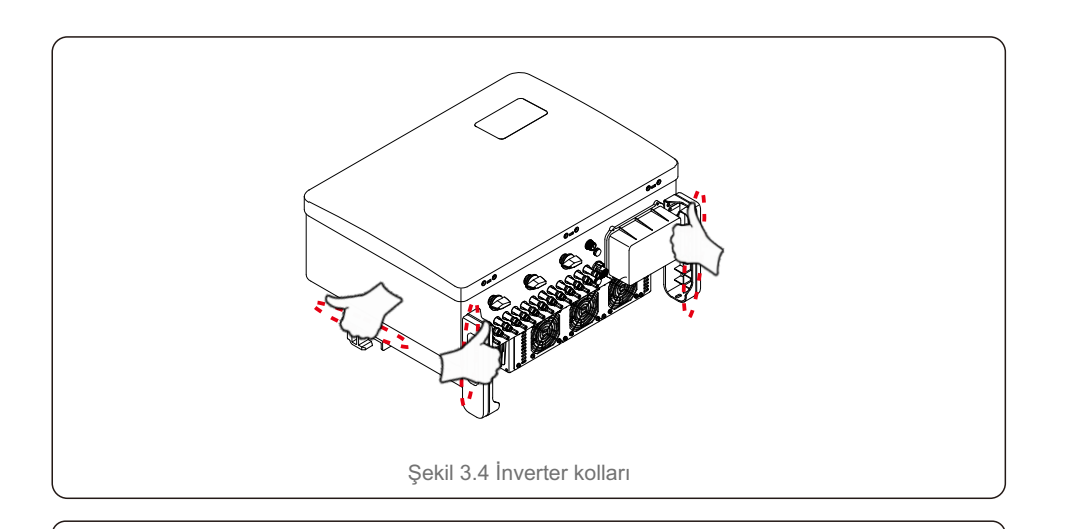

#### **UYARI**

Sürücünün ağırlığı nedeniyle, sürücüyü yanlış kaldırırken ve monte ederken ezilmeler veya kemik kırıkları meydana gelebilir. İnvertörü monte ederken, inverterin ağırlığını dikkate alın. Montaj sırasında uygun bir kaldırma tekniği kullanın.

### 3.3 İnvertörün Montajı

İnverter duvara veya metal dizi rafına monte edilebilir. Montaj delikleri, braketin boyutuyla veya Şekil 3.5'te gösterilen boyutlarla uyumlu olmalıdır.

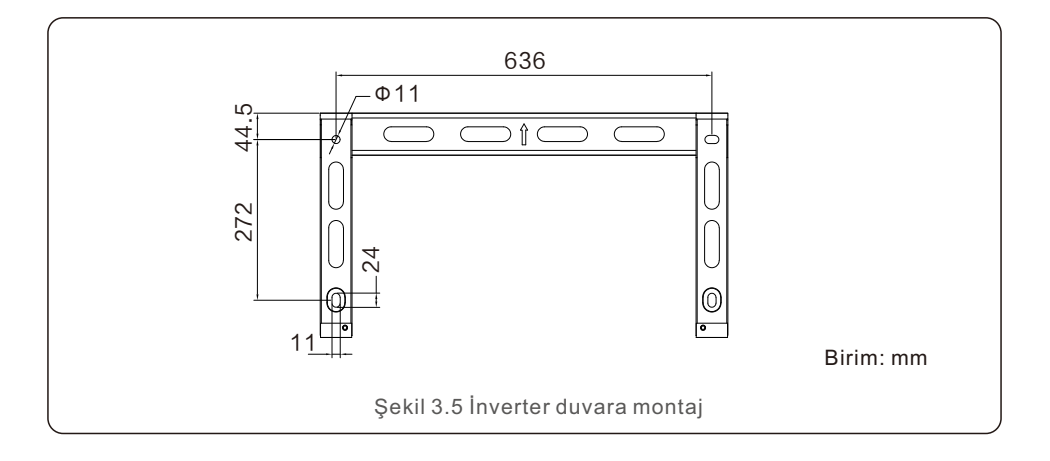

### 3.3.1 Duvara montaj

Şekil 3.6 ve şekil 3.7'ye bakın. İnverter dikey olarak monte edilecektir. İnvertörü monte etme adımları aşağıda listelenmiştir.

- 1. Şekil 3.6'ya bakın. Matkabı duvara dik tutarak, hassas bir matkap kullanarak braketin delik çapına göre vidaları takmak için delikler açın. Maks. derinlik 90 mm'dir.
- 2. Braketin yatay olduğundan emin olun. Ve montaj delikleri (Şekil 3.6'da) doğru işaretlenmiştir. Delikleri işaretlerinize göre duvara delin.
- 3. Braketi duvara takmak için uygun montaj vidalarını kullanın.

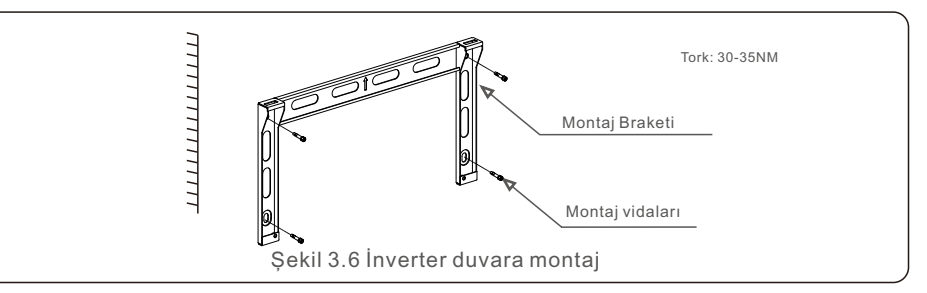

4. İnvertörü kaldırın ve brakete asın ve ardından mükemmel bir şekilde eşleştiğinden emin olmak için aşağı kaydırın.

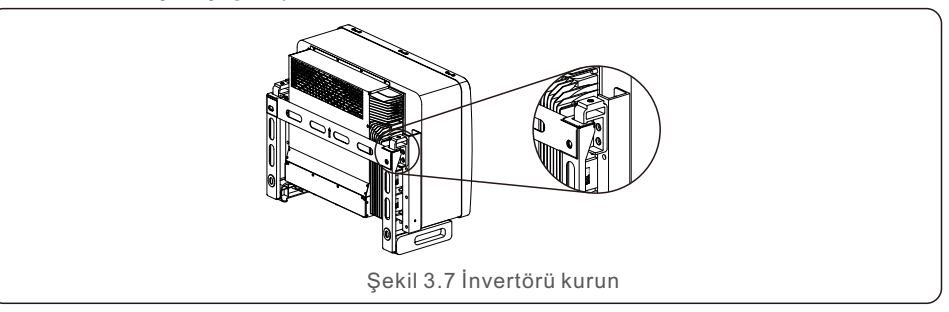

5. İnvertörü montaj braketine sabitlemek için ambalajdaki vidaları kullanın.

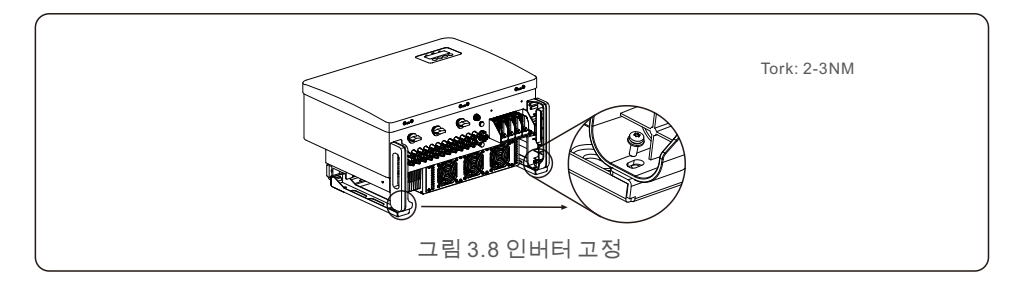

### 3.3.2 Raf montajı

Rafa monte etme adımları aşağıda listelenmiştir: 3. Montaj plakasını takın

- 1. İnverter için bir yer seçin
- IP66 koruma sınıfı ile evirici hem dış mekanlara hem de iç mekanlara kurulabilir.
- İnverter çalışırken kasanın ve soğutucunun sıcaklığı daha yüksek olacaktır. İnvertörü yanlışlıkla dokunabileceğiniz bir yere kurmayın.
- Eviriciyi yanıcı veya patlayıcı bir malzeme içinde saklandığı bir yere kurmayın.
- 2. Kurulum açısı

Lütfen invertörü dikey olarak kurun. İnverter dikey olarak monte edilemiyorsa, dikeyden 15 derece geriye doğru eğilebilir.

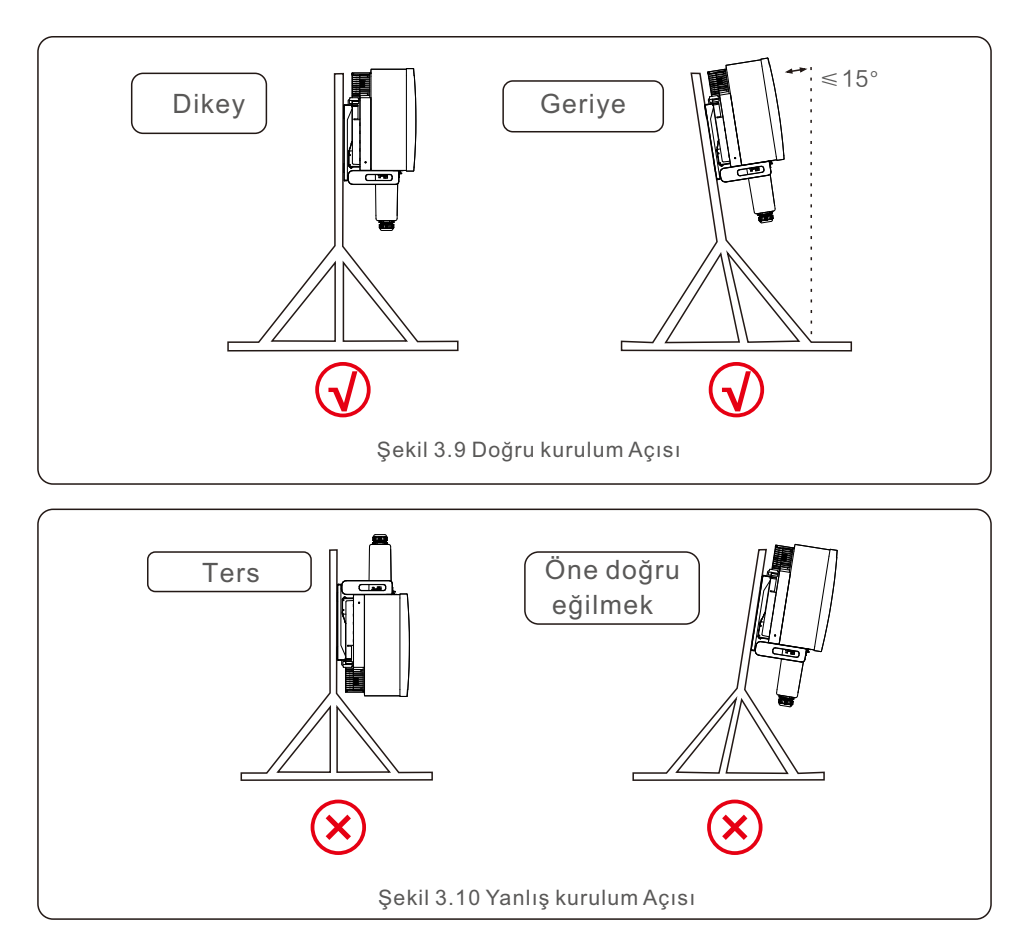

1) Braketi ve tutturucuları ambalajından çıkarın. Delik konumunu işaretleyin, braketin delik konumlarına göre delin.

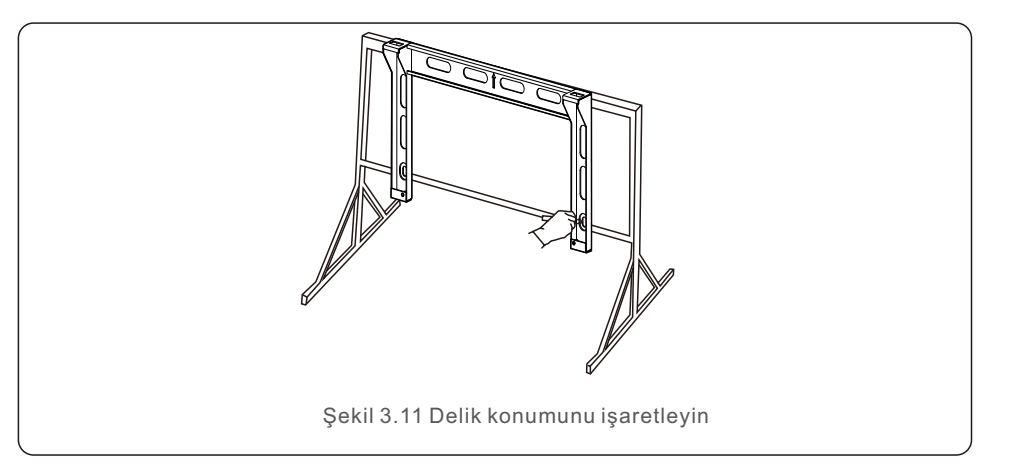

2) İşaretli delikleri delin. Korozyon koruması için deliğe korozyon önleyici boya uygulanması tavsiye edilir.

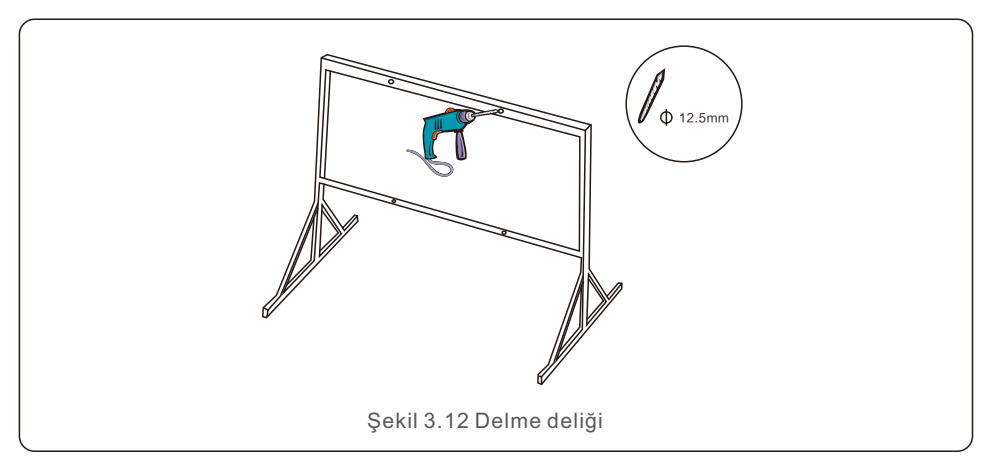

3) Montaj plakasını deliklerle hizalayın, kombinasyon cıvatasını (M10X40) montaj plakasından deliğe sokun. Braketi, verilen tutturucu ile metal çerçeveye sıkıca sabitleyin. Somunu 36FT-LB (35NM) torkla sıkın.

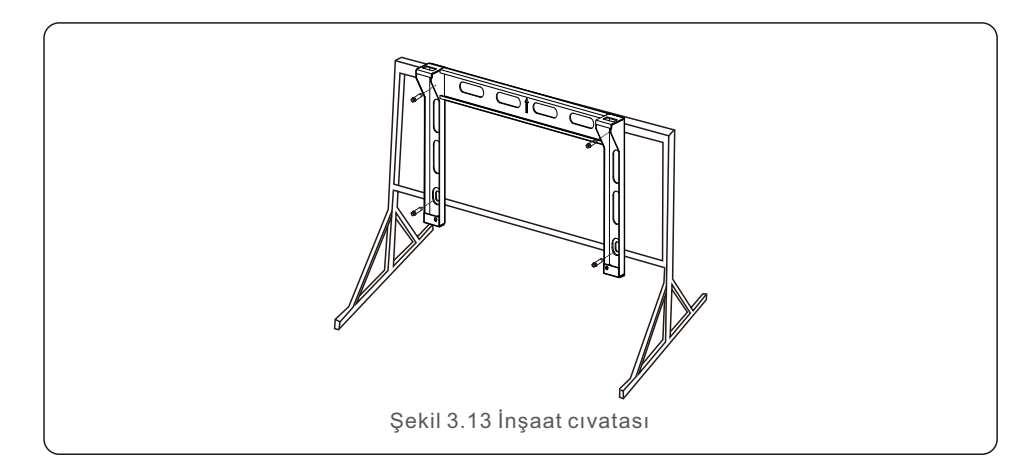

4) İnvertörü braketin üzerine kaldırın ve ardından mükemmel bir şekilde eşleştiğinden emin olmak için aşağı kaydırın.

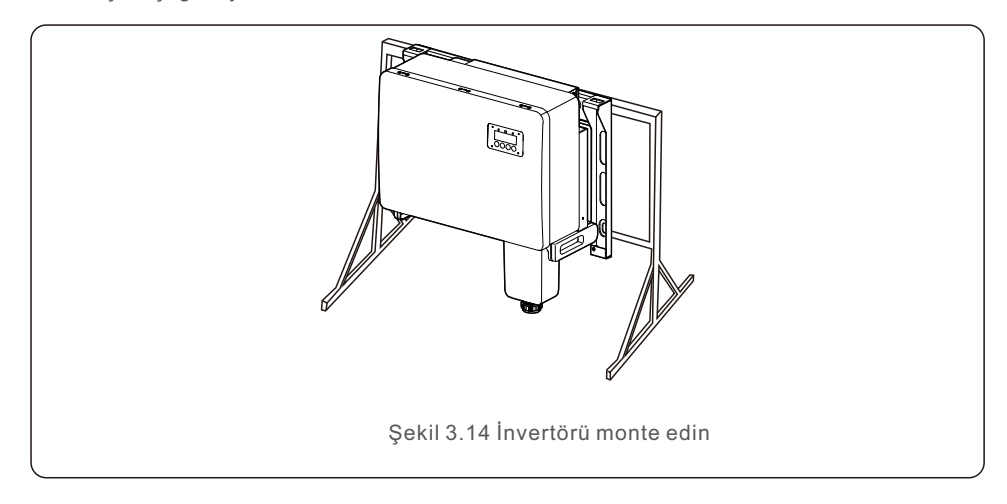

## 3.4 Elektrik Bağlantıları

İnverter tasarımı, PV tarzı hızlı bağlantı terminali kullanır. DC elektrik bağlantısı sırasında üst kapağın açılmasına gerek yoktur. Eviricinin altında bulunan etiketler aşağıda Tablo 3.1 'de açıklanmıştır. Tüm elektrik bağlantıları yerel veya ulusal standartlara uygundur.

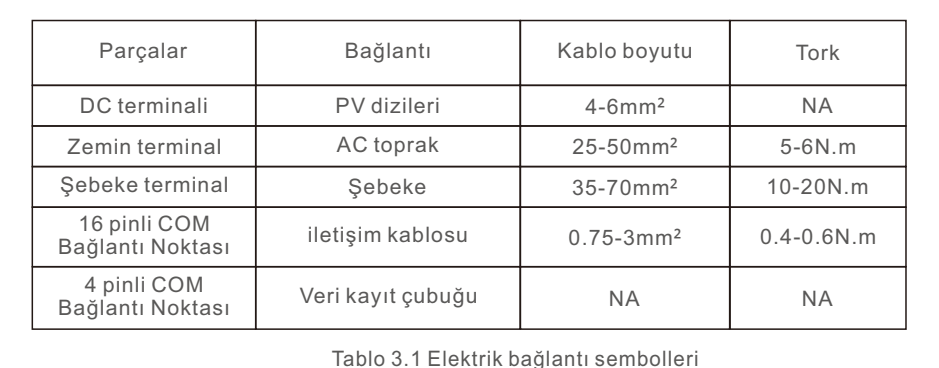

Eviricinin elektrik bağlantısı aşağıda listelenen adımları izlemelidir:

- 1. Şebeke Besleme Ana Anahtarını (AC) KAPATIN.
- 2. DC İzolatörünü KAPALI konuma getirin.
- 3. Eviriciyi şebekeye bağlayın.
- 4. PV konnektörünü birleştirin ve İnvertöre bağlayın.

#### 3.4.1 Topraklama

İnvertörü etkin bir şekilde korumak için iki topraklama yöntemi gerçekleştirilmelidir. AC topraklama kablosunu bağlayın (Lütfen Bölüm 3.4.3'e bakın)

Harici topraklama terminalini bağlayın.

Topraklama terminalini ısı emicisine bağlamak için lütfen aşağıdaki adımları izleyin:

2) OT terminallerini hazırlayın: M10. 1) Topraklama kablosunu hazırlayın: dış mekan bakır çekirdekli kablo kullanmanızı öneririz. Topraklama kablosu, sıcak kabloların en az yarısı büyüklüğünde olmalıdır.

#### **Önemli:**

Æ

Parallel bağlı birden fazla evirici için, evirici toprakları arasında voltaj potansiyeli olasılığını ortadan kaldırmak için tüm eviriciler aynı toprak noktasına bağlanmalıdır.

3) Toprak kablosunun yalıtımını uygun uzunlukta soyun (bkz. Şekil 3.15).

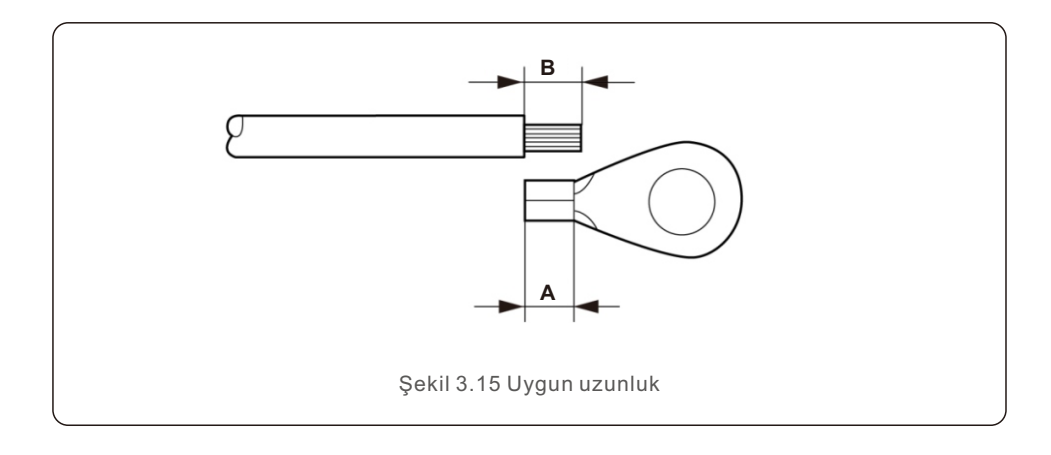

#### **Önemli:**

B (yalıtım sıyırma uzunluğu), A'dan (OT kablo terminali sıkma alanı) 2 mm~3 mm daha uzundur.

4) Soyulmuş kabloyu OT terminali sıkma alanına sokun ve terminali tele sıkıştırmak için hidrolik kelepçeyi kullanın (bkz. Şekil 3.16).

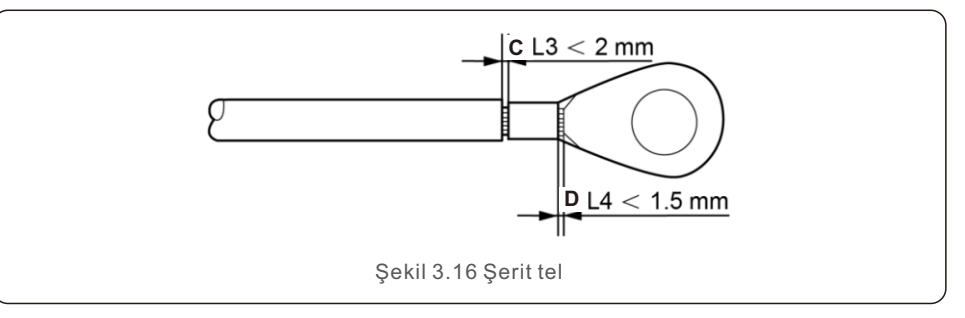

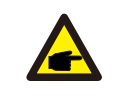

#### **Önemli:**

Terminali kabloya kıvırdıktan sonra, terminalin kabloya sağlam bir şekilde kıvrıldığından emin olmak için bağlantıyı kontrol edin.

5) Vidayı ısı emici topraklama noktasından çıkarın.

6) Topraklama kablosunu ısı emici üzerindeki topraklama noktasına bağlayın ve topraklama vidasını sıkın. Tork 5-6Nm'dir (bkz. şekil 3.17).

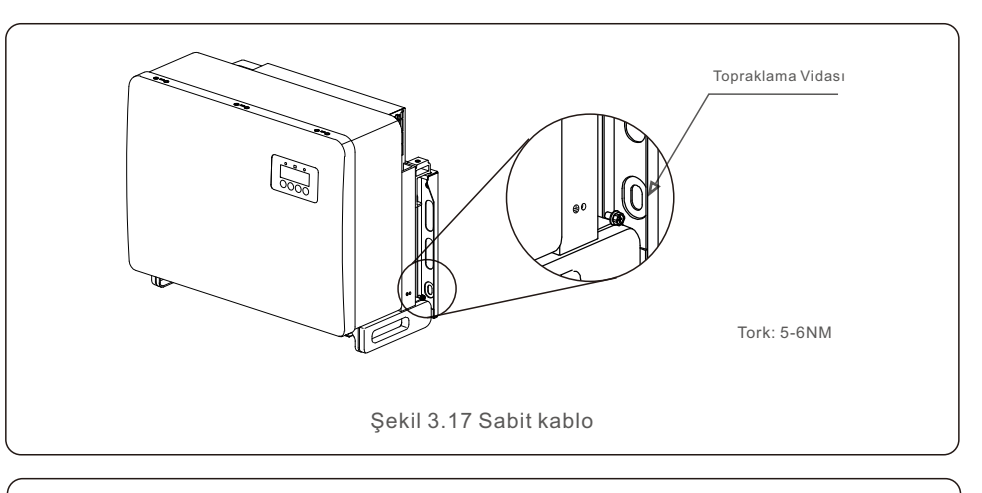

#### **Önemli:**

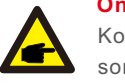

Korozyon önleme performansını artırmak için topraklama kablosu takıldıktan sonra silikon veya boya uygulayın.

### 3.4.2 İnverterin PV tarafını bağlayın

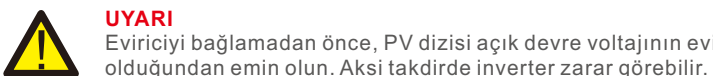

#### **UYARI** Eviriciyi bağlamadan önce, PV dizisi açık devre voltajının evirici limiti içinde

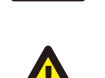

**UYARI** Fotovoltaik dizinin ne artı ne de eksi kablosunu toprağa bağlayın. Bu, inverterde ciddi hasara neden olabilir!

#### **UYARI**

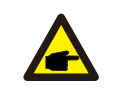

Fotovoltaik dizinin çıkış iletkenlerini sürücünün terminallerine bağlamadan önce, çıkış iletkenlerinin polaritesinin DC- ve DC+ terminal etiketleriyle eşleştiğini doğrulayın.

DC bağlantıları için kabul edilebilir maksimum kablo boyutu için lütfen Tablo 3.1'e bakın. Bakır tel gereklidir. DC konektörlerini monte etme adımları aşağıdadır:

- 1. DC kablosunun yaklaşık 7 mm'sini kesin. Konektör kapağı somununu ayırın.
- 2. Kabloyu, konektörün başlık somununa ve kontak pimine sokun.

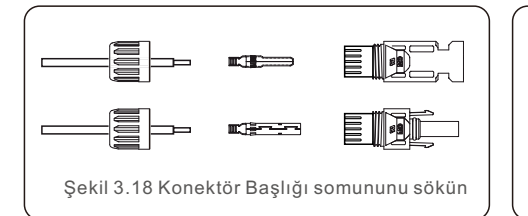

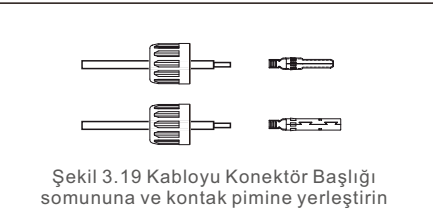

- 3. Uygun bir tel kıvırıcı kullanarak kontak pimini tele kıvırın.
- 4. Metal konektörü konektörün üstüne yerleştirin ve somunu 3-4 Nm torkla sıkın.

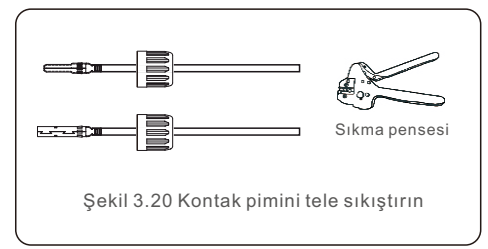

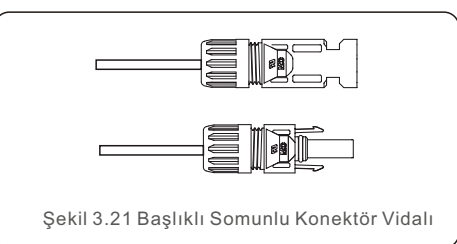

5. Bir multimetre kullanarak DC girişindeki PV voltajını ölçün, DC giriş kablosunun polaritesini doğrulayın (bkz. şekil 3.22) ve her dizi voltajının inverterin çalışma aralığında olduğunu doğrulayın. DC konektörünü, hafif bir tıklama sesi bağlantının başarılı olduğunu gösterene kadar invertöre bağlayın. (Şekil 3.23'te gösterildiği gibi)

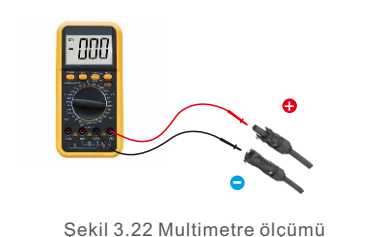

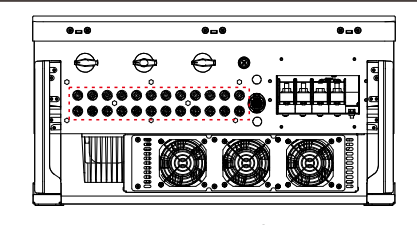

Sekil 3.22 Multimetre ölçümü  $\parallel$  Sekil 3.23 DC Konnektörleri İnvertöre Bağlayın

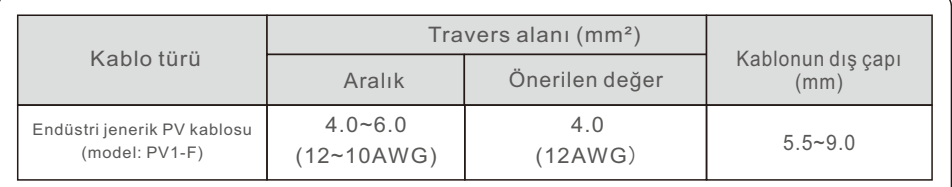

#### Dikkat:

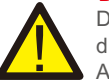

DC girişleri yanlışlıkla ters bağlanırsa veya invertör arızalıysa ya da düzgün şekilde çalışmıyorsa, DC anahtarının kapatılmasına izin VERİLMEZ Aksi takdirde

DC arkına neden olabilir ve invertöre zarar verebilir, hatta bir yangın felaketine vol acabilir.

Doğru eylemler şunlardır:

 $*$ DC dizi akımını ölçmek için klipsli bir ampermetre kullanın.

\*0,5A değernn üzerndeyse, lütfen akım 0,5A değernn altına düşene kadar güneş ışınımının azalmasını bekleyn.

\*Yalnızca akım 0,5A değerinin altına düştükten sonra DC anahtarlarını kapatmanıza ve PV dizilerinin bağlantısını kesmenize izin verilir

\* Arıza olasılığını tamamen ortadan kaldırmak için lütfen ertesi gün sürekli PV enerjisinden dolayı ikincil arızaları önlemek için DC anahtarını kapattıktan sonra PV dizilerinin bağlantısını kesin. Lütfen yanlış islemlerden kaynaklanan hasarların garanti kapsamında olmadığını unutmayın.

MPPT girişi başına PV modülü gereksinimleri:

- Tüm fotovoltaik modüller, tip ve güç değeri bakımından aynı olmalıdır.
- Tüm fotovoltaik modüller aynı hizada ve eğimli olmalıdır.
- Beklenen en düşük sıcaklıkta bile, fotovoltaik dizinin açık devre voltajı, inverterin maksimum giriş voltajını asla aşmamalıdır. (Giriş akımı ve voltaj gereksinimleri için, bkz. Bölüm 10 "Teknik Özellikler").
- Tek bir MPPT'ye bağlanan her dizi, aynı sayıda seri bağlı fotovoltaik modüle sahip olmalıdır.

#### 3.4.2.1 DC bağlantısı yüksek voltaj tehlike uyarısı

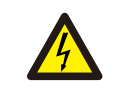

#### **DİKKAT** ELEKTRİK ÇARPMASI RİSKİ

Enerji verilmiş bir doğru akım iletkeni ile temastan kaçının. Fotovoltaik modüller ışığa maruz kaldığında, bir DC iletkeni ile temasın neden olduğu elektrik çarpması nedeniyle ölüm riski oluşturan yüksek voltajlar oluşur!

Bu kılavuzdaki talimatlara göre sadece PV modülünden gelen DC kablolarını invertöre bağlayın.

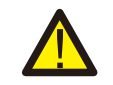

#### **DİKKAT**

AŞIRI GERİLİM SONUCUNDA OLASI İNVERTER HASARI

Fotovoltaik modüllerin DC giriş voltajı, inverterin maksimum değerini aşmamalıdır. (Daha fazla bilgi için, bkz. Bölüm 10 "Teknik Özellikler")

DC kablolarını invertere bağlamadan önce, PV dizilerinin polaritesini ve açık devre voltajını doğrulayın.

DC kablosunu sürücüye bağlamadan önce dizi uzunluğunun ve voltaj aralığının doğru olduğunu doğrulayın.

3.4.3 İnverterin şebeke tarafını bağlayın

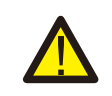

#### **UYARI**

Evirici ile şebeke arasına bir aşırı akım koruma cihazı takılmalıdır.

- 1) Üç (3) AC iletkenini "L1", "L2" ve "L3" olarak işaretlenmiş üç (3) AC terminaline bağlayın. Uygun kablo boyutunu ve türünü belirlemek için yerel koda ve voltaj düşüş tablolarına bakın.
- 2) Topraklama iletkenini "PE" işaretli terminale (koruyucu toprak, toprak terminali) bağlayın.

#### **AC tarafı için Aşırı Akım Koruma Cihazı (OCPD)**

Eviricinin alternatif akım bağlantı hattını korumak için aşırı akım ve kaçaklara karşı koruma sağlayan ve Tablo 3.2'de listelenen aşağıdaki özellikleri karşılayan bir cihaz kurmanızı öneririz:

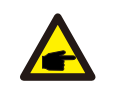

**NOT**

Alüminyum kablolar ve terminallerde AL-CU transfer (bimetalik) terminaller veya antioksidan gres kullanın.

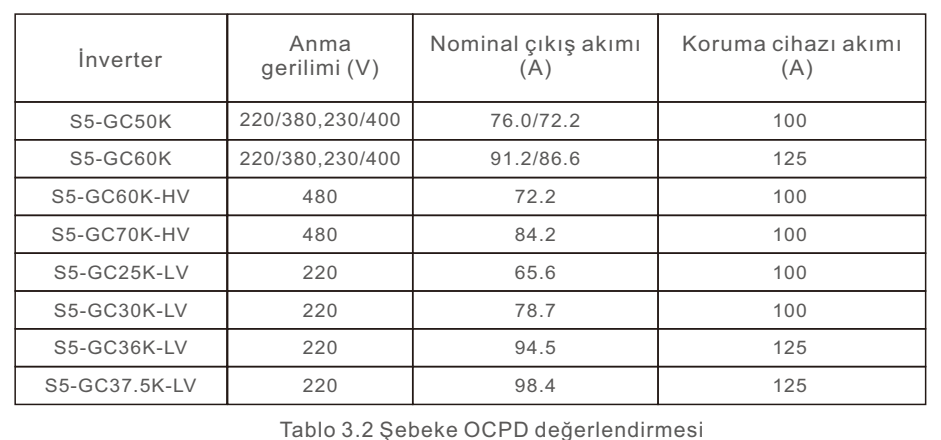

#### 3.4.3.1 Eviricinin elektrik şebekesine bağlanması

Tüm elektrik kurulumları, yerel standartlara ve National Electrical Code® ANSI/NFPA 70 veya Canadian Electrical Code® CSA C22.1'e uygun olarak gerçekleştirilmelidir. AC ve DC elektrik devreleri muhafazadan izole edilmiştir. National Electrical Code®, ANSI/NFPA 70, Bölüm 250 tarafından gerekliyse, sistemin topraklanmasından kurulumu yapan kişi sorumludur.

Şebeke gerilimi izin verilen aralık içinde olmalıdır. Eviricinin tam çalışma aralığı Bölüm 10 "Teknik Özellikler"de belirtilmiştir.

3.4.3.2 Kablolama prosedürü

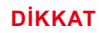

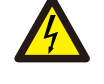

ELEKTRİK ÇARPMASI RİSKİ. Kablolama prosedürüne başlamadan önce, üç kutuplu devre kesicinin kapalı olduğundan ve tekrar bağlanamayacağından emin olun.

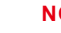

#### **NOT**

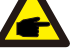

Muhafaza açıklığı genişletilirse, nem ve toz girişi nedeniyle inverterin elektronik bileşenlerinde hasar veya hasar meydana gelir.

#### **DİKKAT**

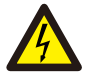

Yangın riski. bir terminale iki iletken bağlanırsa yangın çıkabilir. TERMİNAL BAŞINA BİRDEN FAZLA İLETKEN BAĞLAMAYIN.

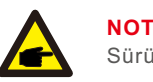

Sürücü AC terminallerine bağlanmak için M8 kıvrımlı terminalleri kullanın.

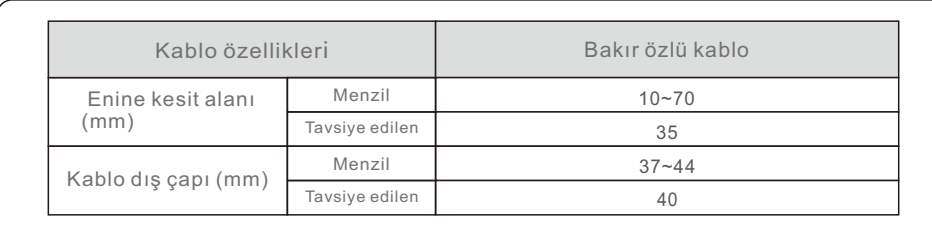

1)AC kablo yalıtım kılıfının ucunu yaklaşık 300 mm soyun, ardından her bir kablonun ucunu soyun.

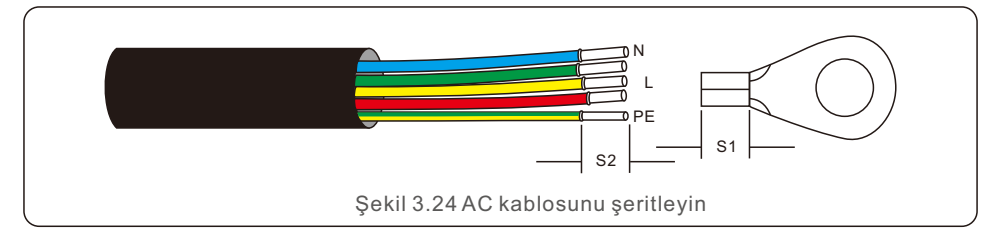

**NOT**

S2 (yalıtım sıyırma uzunluğu) S1'den 2 mm-3 mm daha uzundur. (OT kablo terminali sıkma alanı)

2) OT terminalinin kablo kıvırma alanından geçen telin yalıtımını soyun, ardından terminali kıvırmak için bir hidrolik kıvırma aleti kullanın. Terminalin kıvrımlı kısmı, ısıyla daralan tüp veya yalıtım bandı ile yalıtılmalıdır.

### **NOT:**

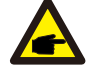

Alüminyum alaşımlı kablo seçecekseniz, bakır çubuk ile Alüminyum alaşımlı kablonun doğrudan temasını önlemek için bakır alüminyum transfer terminali kullanmalısınız. (Lütfen kablo spesifikasyonunuza göre bir bakır alüminyum transfer terminali seçin).

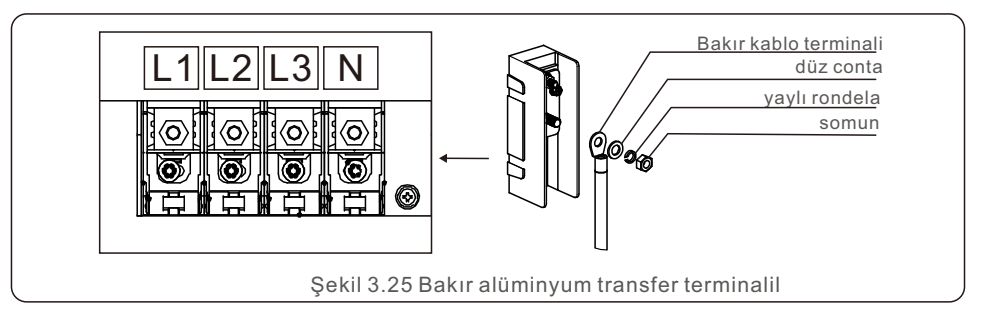

- 3) Beklenmedik bir şekilde kapanmadığından emin olmak için AC devre kesicisini bağlı bırakın.
- 4) İnverter bağlantı kutusundaki 4 vidayı sökün ve bağlantı kutusu kapağını çıkarın.
- 5) Kabloyu somun, kılıf ve AC terminal kapağından geçirin. Bir lokma anahtar kullanarak sırayla kabloyu AC terminal bloğuna bağlayın. Terminal bloğundaki vidaları sıkın. Tork 10~20Nm'dir.

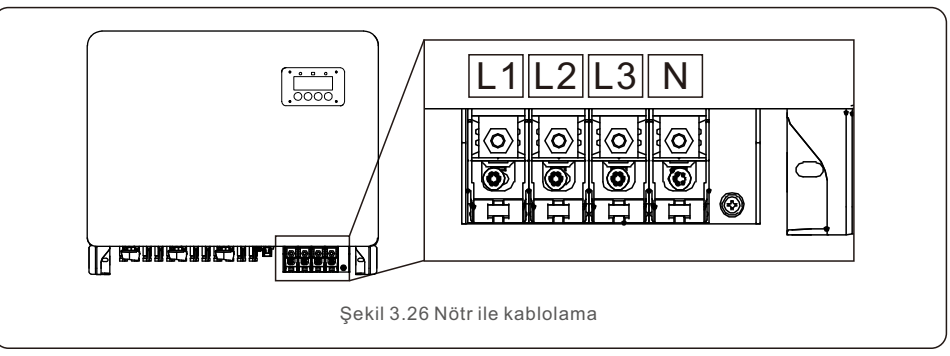

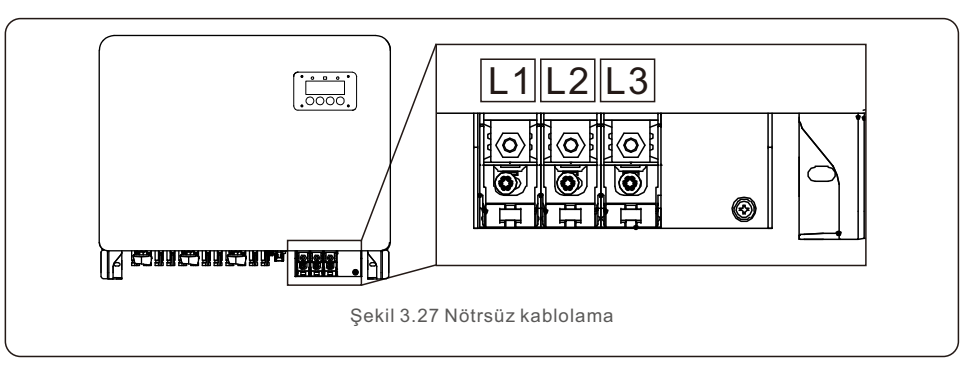

# 4. İletişim & İzleme<br>
4. İletişim & İzleme

İnverter üzerinde 2 adet haberleşme portu bulunmaktadır. Biri 4-Pin COM bağlantı noktası, diğeri ise 16-Pin COM bağlantı noktasıdır. 4-Pin COM bağlantı noktası, Solis veri kayıt çubuklarını bağlamak için kullanılır (Ayrıntılar için lütfen Solis veri kayıt çubuklarının kılavuzlarına bakın). 16-Pin COM bağlantı noktası, çoklu inverter papatya zinciri bağlantısı/DRM bağlantısı/Mantık Arayüz Bağlantısı/Sayaç bağlantısı için kullanılır. İnverter paketi, bu 16-Pin COM bağlantı noktasında kullanılmak üzere bir 16-Pin COM konektörü içerecektir. Pinler aşağıda tanımlanmıştır. Konektöre bakan Pin 1, ilk sıranın solundadır. Geri kalan polarite aşağıdaki şemada gösterilmiştir.

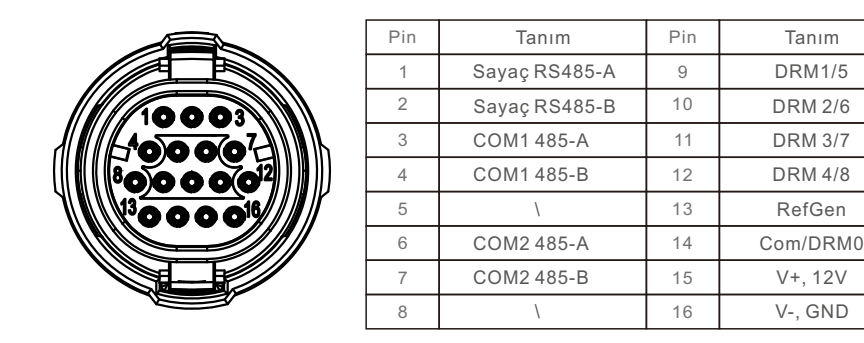

Şekil 4.1 16pin COM Konektörü

16-Pin COM konektörünün montaj şeması aşağıdadır..

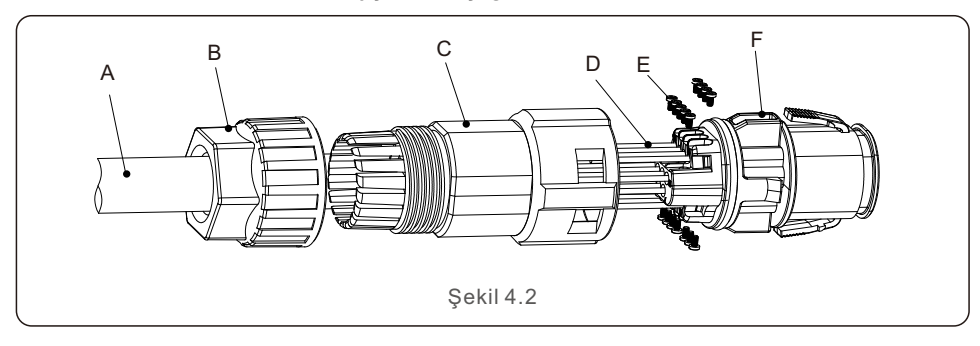

A-Ana kablo (Çap: 4-6mm) B-Kilitleme Somunu (Tork: 3.5-4N.m) C-kol D-COM Teli (Boyut: 0.75-3mm², soyma uzunluğu: 10-12mm) E-Kilitleme Vidası (Tork: 0.4-0.6N.m) F-Konektör

Bağlama Adımları:

1. Ana kabloyu kilitleme somunu ve manşondan geçirin.

2. COM kablolarını soyun ve ilgili pin terminallerine takın.

Ardından pim terminalleri için kilitleme vidalarını sıkın.

3. Manşonu konektörün üzerine itin ve manşonun ucundaki kilitleme somununu sıkın.

4. Konnektörü inverterin altındaki 16-Pin COM portuna bağlayın.

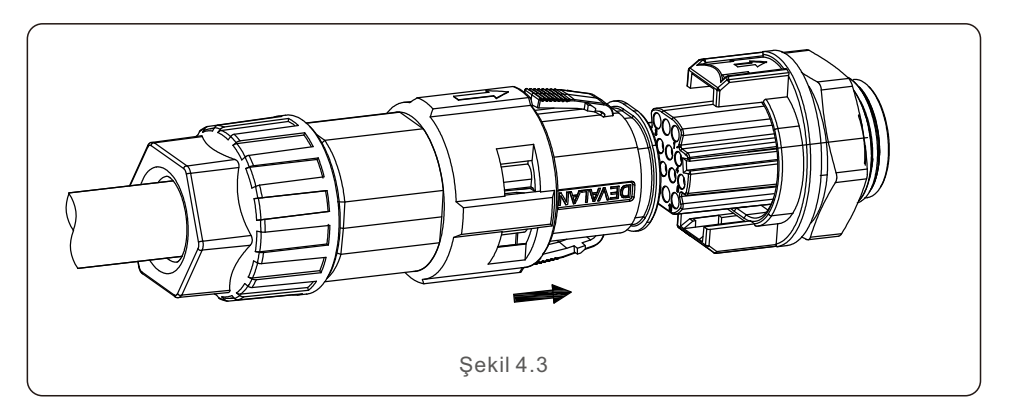

Bağlantıyı Kesme Adımları:

1. Konektörün her iki yanındaki düğmeye basın ve COM bağlantı noktasından ayırmak için konektörü çekin.

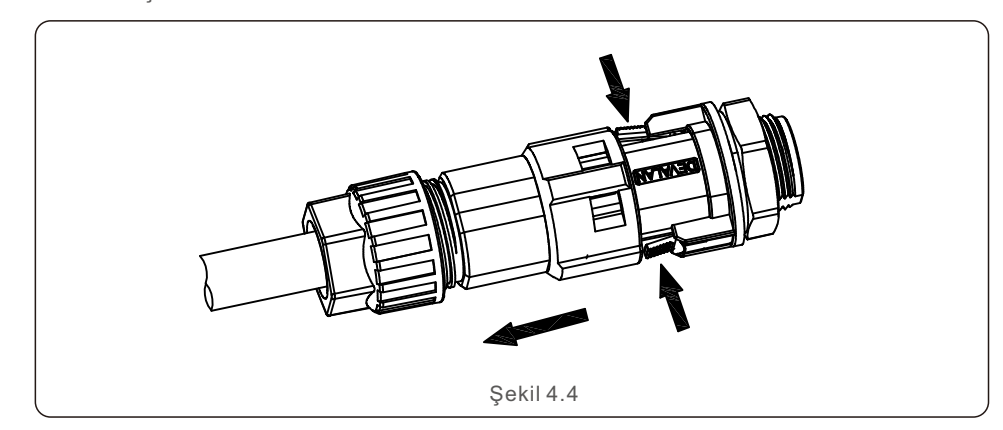

# 4. İletişim & İzleme<br>
4. İletişim & İzleme

2. Manşon üzerindeki oyuğa sokmak için kilit açma aletini kullanın ve konektörden ayırmak için manşonu çekin.

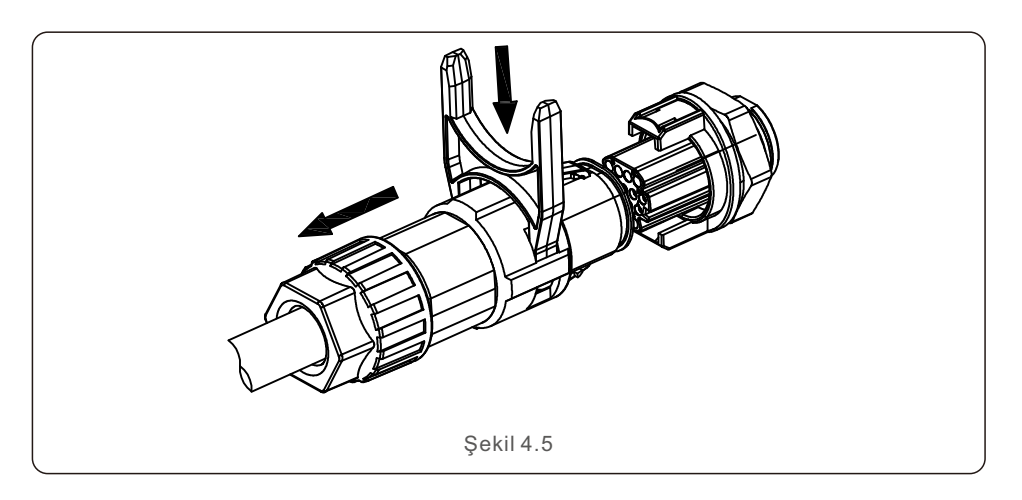

Solis, aşağıdakileri içeren bire bir veri kayıt çubukları gibi isteğe bağlı aksesuarlar sağlayabilir:

Tek bir invertörün izlenmesi için Wifi çubuğu, GPRS çubuğu ve LAN çubuğu veya birden çok invertörün izlenmesi için Wifi kutusu ve GPRS Kutusu dahil olmak üzere birden çok veri kayıt kutuları.

Ayrıntılar için lütfen ilgili kılavuzlara bakın.

#### 4.1.1 Tek bir inverter için izleme

Her invertör, uzaktan izleme amacıyla bir Solis'e bire bir veri kayıt çubuğu bağlayabilir. Veri kayıt çubuğu, inverterin altındaki 4 pinli COM portuna doğrudan bağlanmalıdır. Hızlı kurulum süresi ile basit bir tak ve çalıştır tasarımıdır. Ayrıntılar ve geri kalan yapılandırma süreci için lütfen veri kayıt çubuğu kılavuzuna bakın.

#### 4.1.2 Birden fazla inverter için izleme

Birden fazla invertörün papatya zinciri iletişimini birlikte çalıştırması gerektiğinde, 16-Pin COM Portunun Pin3/4 ve Pin6/7'si kullanılabilir.

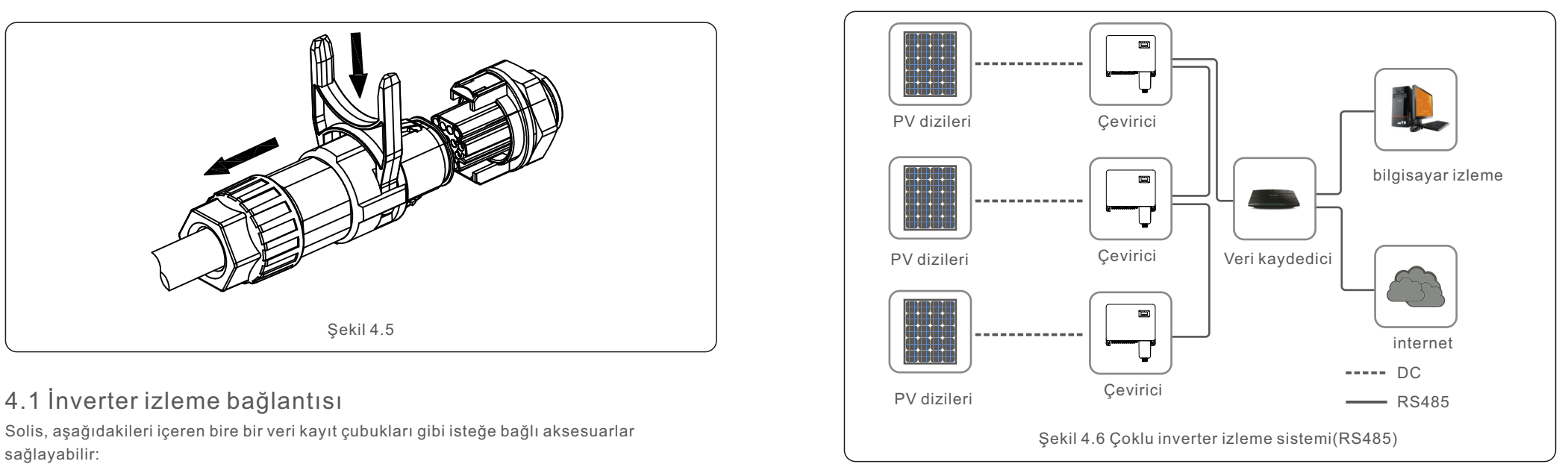

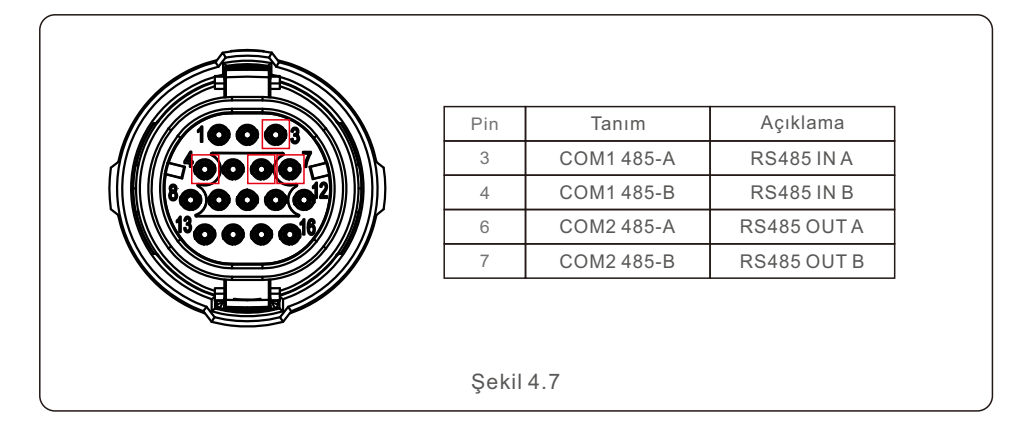

Bus RS485 kablosu, bir Solis birden çok veri kayıt kutusuna veya herhangi bir uyumlu 3. taraf izleme cihazına, PPC'ye veya tesis SCADA'sına bağlanabilir.

# 4. İletişim & İzleme 4. İletişim & İzleme

# 4.2 DRM Bağlantısı/ Mantık Arayüz Bağlantısı

AS/NZS 4777.2:2015, inverterlerin talep yanıt modlarını (DRM) desteklemesini gerektirir. Solis Avustralya versiyonu inverterler, AS/NZS 4777.2:2015'teki DRM gerekliliklerine tamamen uygundur. Pinler aşağıda tanımlanmıştır. Çalışma mantığıyla ilgili ayrıntılar için lütfen AS/NZS 4777.2:2015 standart belgesine bakın. DRM kontrol cihazı, Solis'in tedarik kapsamında değildir.

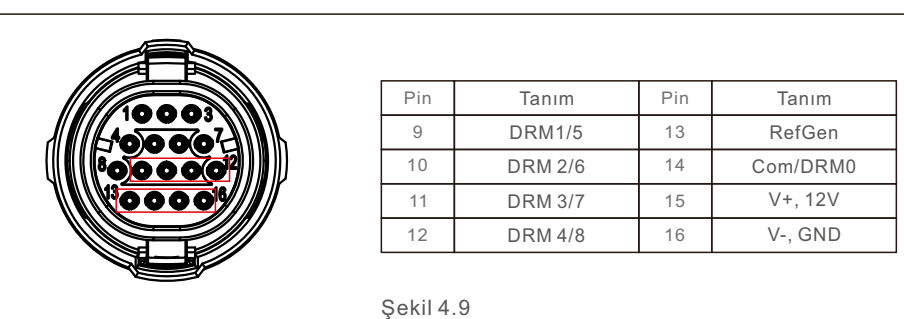

Bazı Avrupa ülkelerinde, inverterlerin ÇALIŞTIR/DURDUR işlevini çalıştırmak için basit bir mantık arabirim rölesi veya kontaktör anahtarı gerekebilir. Solis Avrupa versiyonu inverterler için kontrol mantığı Pin 13 ve 14 kullanılarak uygulanabilir. (Güney Afrika'da mevcut değildir). Solis, lojik arabirim röleleri veya kontaktör anahtarları sağlamaz.

İnverter, röle kapatıldığında normal şekilde çalışabilir (Pin13 ve Pin14 arasında kısa). Röle açıldığında (Pin13 ve Pin14 arasında), inverterin çıkış gücü 5 saniye içinde sıfıra düşer.

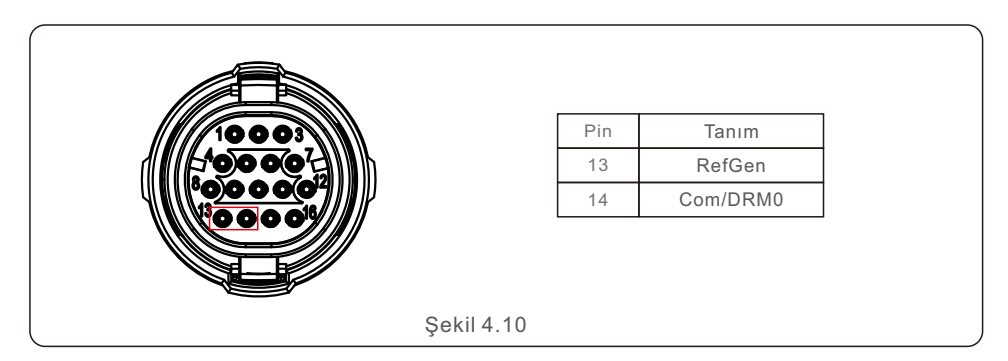

DRM veya Mantık arabiriminin kablo bağlantısından sonra, DRM/Mantık arabirimi işlevini etkinleştirmek için lütfen Bölüm 7.5.8.1'e bakın.

# 4.3 Sayaç Bağlantısı

İnverter, İhracat Güç Yönetimi ve/veya 24 saat tüketim izleme sağlamak için üç fazlı akıllı sayaç ile birlikte kullanılabilir.

16-Pin COM portunun Pin 1 ve Pin 2'si Sayaç RS485 iletişimi için kullanılır.

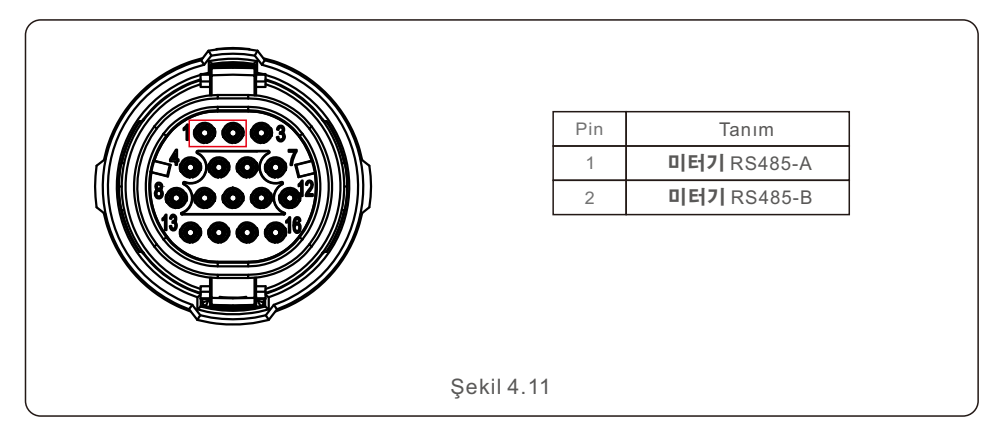

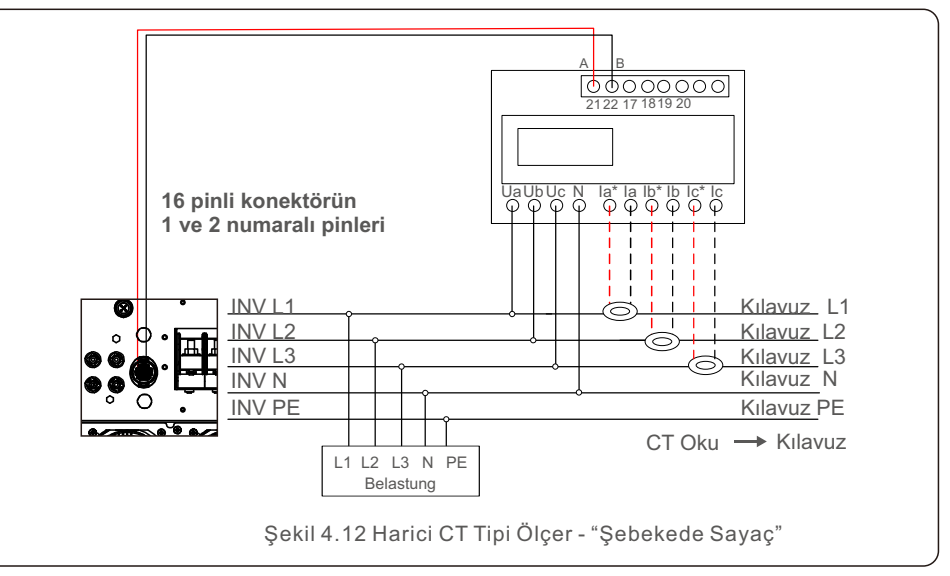

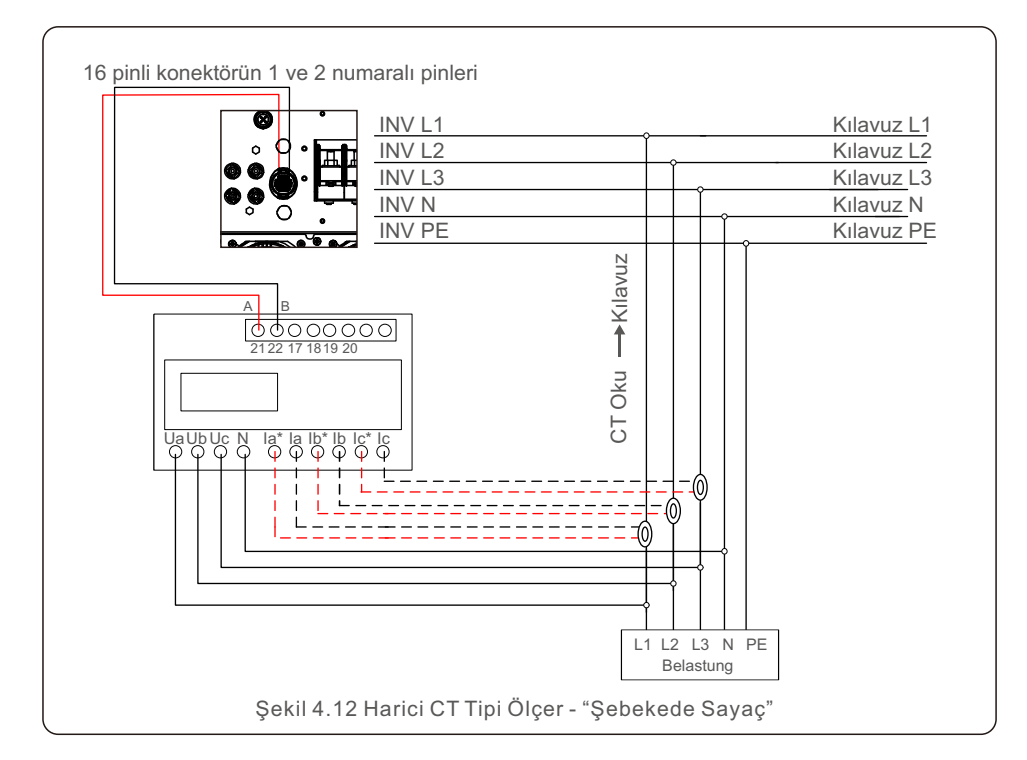

# 5.1 Uygun şebeke standardının seçilmesi

Solis invertörleri dünya çapında kullanılmaktadır ve herhangi bir şebekede çalışmak için önceden ayarlanmış standartlara sahiptir. Şebeke standardı fabrikada belirlenmiş olsa da, devreye almadan önce şebeke standardının kurulum ülkesi için doğrulanması önemlidir. Izgara standardını değiştirme veya özel bir standart oluşturma menüsüne Bölüm 6.7 ve aşağıda açıklandığı gibi erişilebilir. 5.1.1 Kurulumun yapıldığı ülke için şebeke standardının doğrulanması

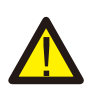

### **UYARI**

Doğru şebeke standardının ayarlanamaması, inverterin hatalı çalışmasına, inverterin hasar görmesine veya inverterin hiç çalışmamasına neden olabilir.

# 5.2 Şebeke standardını değiştirme

5.2.1 Şebeke standardını belirleme prosedürü

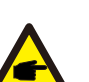

#### **NOT**

Bu işlem yalnızca servis teknisyenleri içindir. İnverter, göndermeden önce yerel şebeke standardına göre özelleştirilmiştir. Standardı belirleme zorunluluğu olmamalıdır.

#### **NOT**

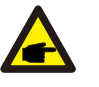

"User-Def" işlevi yalnızca servis mühendisi tarafından kullanılabilir. Koruma düzeyinin değiştirilmesi yerel hizmet kuruluşu tarafından onaylanmalıdır.

 1).Ekrandaki ana ekrandan ENTER'ı seçin. 4 adet alt menü seçeneği bulunmaktadır. GELİŞMİŞ AYARLARI vurgulamak için YUKARI/AŞAĞI oklarını kullanın. Seçmek için enter'a basın.

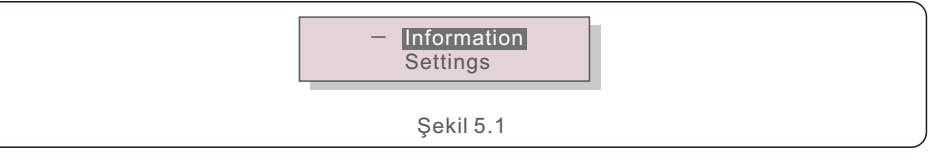

 2).Ekranda bir parolanın gerekli olduğu gösterilecektir. Varsayılan parola "0010" olarak belirlenmiştir. İmleci hareket ettirmek için AŞAĞI tuşuna basın ve vurgulanan basamağı değiştirmek için YUKARI tuşuna basın.

# 5. Devreye Alma

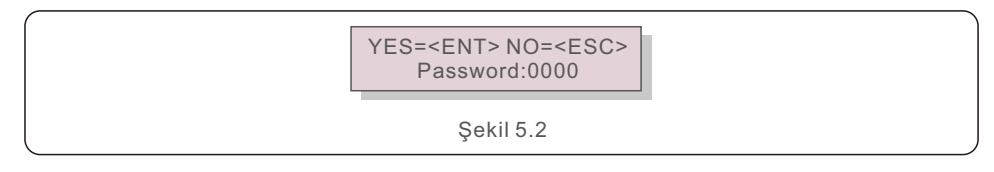

 3).STANDARD SEÇ seçeneğini vurgulamak için YUKARI/AŞAĞI tuşlarını kullanın. Seçmek için enter'a basın.

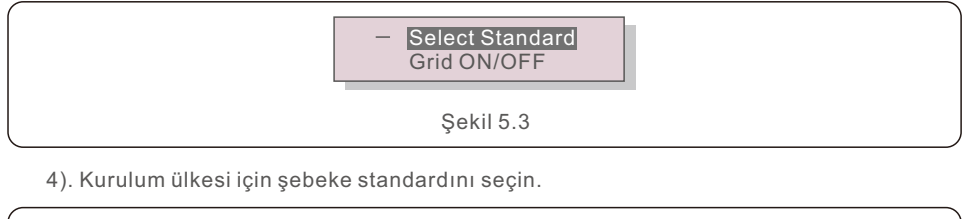

Şekil 5.4

YES=<ENT> NO=<ESC> Standard:G99

Standardı seçmek için YUKARI veya AŞAĞI tuşuna basın. Ayarı onaylamak için ENTER tuşuna basın. Değişiklikleri iptal etmek ve önceki menüye dönmek için ESC tuşuna basın.

# 5.3 Özel bir şebeke standardı belirleme

#### **UYARI**

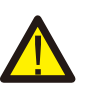

● Doğru şebeke standardının ayarlanamaması, inverterin hatalı çalışmasına, inverterin hasar görmesine veya inverterin hiç çalışmamasına neden olabilir.

● Şebeke standardını yalnızca sertifikalı personel belirlemelidir.

● Yalnızca yerel ve ulusal şebeke standartlarınız tarafından onaylanan şebeke konfigürasyonunu ayarlayın.

 1).User-Def menü seçeneği için özel bir ızgara konfigürasyonu oluşturma prosedürleri için lütfen Bölüm 6.7 "Gelişmiş Ayarlar"a bakın.

# 5.4 Ön kontroller

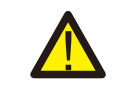

#### **UYARI** Yüksek voltaj.

AC ve DC ölçümleri sadece kalifiye personel tarafından yapılmalıdır.

### 5.4.1 DC Bağlantıları

DC bağlantılarını doğrulayın.

1) Terminale tam olarak oturduğundan emin olmak için her bir DC kablosunu hafifçe çekin.

2) Terminale takılmayabilecek herhangi bir kaçak tel olup olmadığını gözle kontrol edin.

3) Terminal vidalarının doğru torkta olduğundan emin olmak için kontrol edin.

#### 5.4.2 AC Bağlantıları

AC bağlantılarını doğrulayın.

1) Terminale tam olarak oturduğundan emin olmak için her bir AC kablosunu hafifçe çekin.

2) Terminale takılmayabilecek herhangi bir kaçak tel olup olmadığını gözle kontrol edin.

3) Terminal vidalarının doğru torkta olduğundan emin olmak için kontrol edin.

#### 5.4.3 DC konfigürasyonu

Bir dizideki panellerin sayısını ve dizi gerilimini not ederek DC konfigürasyonunu doğrulayın.

#### 5.4.3.1 VOC ve Polarite

VOC'yi ölçün ve dizi polaritesini kontrol edin. Her ikisinin de doğru olduğundan ve VOC'nin spesifikasyonda olduğundan emin olun.

#### **UYARI**

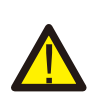

Sürücü tarafından kabul edilen maksimum değerden daha yüksek giriş gerilimleri (Bölüm 10'daki "Teknik Özellikler" bölümüne bakın) sürücüye zarar verebilir.

Solis inverterleri ters polarite korumasına sahip olsa da, ters polaritede uzun süreli bağlantı bu koruma devrelerine ve/veya invertere zarar verebilir.

#### 5.4.3.2 Zemine sızıntı

DC toprak arızasını kontrol etmek için toprağa sızıntıyı ölçün.

# 5. Devreye Alma

# 6. Başlatma ve Kapatma

### 5.4.3.2.1 Toprak sızıntısının tespiti

Solis invertörleri transformatörsüzdür ve toprağa bir dizi bağlantısı yoktur.

Toprak ile pozitif veya negatif dizi kablolama arasındaki herhangi bir sabit voltaj ölçümü, toprağa bir kaçak (toprak hatası) olduğunu gösterir ve invertere enerji verilmeden önce düzeltilmelidir, aksi takdirde inverterde hasar meydana gelebilir.

#### 5.4.4 AC konfigürasyonu

AC yapılandırmasını doğrulayın..

#### 5.4.4.1 Vac ve frekansı ölçün

VAC'yi ölçün ve voltajın yerel şebeke standartları dahilinde olduğunu doğrulayın.

- 1) Her fazı toprağa (L-G) ölçün.
- 2) Diğer fazlara olan fazları çiftler halinde ölçün (L-L). PH A'dan PH B'ye, PH B'den PH C'ye ve PH C'den PH A'ya.
- 3) Sayaç varsa, her fazın toprağa olan frekansını ölçün.
- 4) Her ölçümün yerel şebeke standartları ve Bölüm 10 "Teknik Özellikler"de belirtildiği gibi evirici spesifikasyonları dahilinde olduğundan emin olun.

#### 5.4.4.2 Faz rotasyon testi

Fazların uygun sırayla bağlandığından emin olmak için bir faz dönüşü testi önerilir. Solis invertörleri belirli bir faz dönüşü bağlantısı gerektirmez. Ancak, yerel yardımcı program, belirli bir faz dönüşü veya kurulumun faz konfigürasyonunun bir kaydını gerektirebilir.

# 6.1 Devreye alma prosedürü

İnvertörü çalıştırmak için aşağıdaki adımların aynen yazıldığı gibi takip edilmesi çok önemlidir.

- 1). Bölüm 5'te ayrıntıları verilen devreye alma kontrollerinin tamamlandığından emin olun.
- 2). AC güç anahtarını etkinleştirin.
- 3). DC anahtarını açın. Fotovoltaik diziden gelen DC voltajı, inverterin başlangıç voltajını aşarsa, inverter açılır. Kırmızı DC GÜÇ LED'i ve LCD sürekli olarak yanık kalacaktır.
- 4). Solis invertörleri DC beslemelidir. İnverter, invertörün başlatma ve çalışma aralıklarında DC gücü tespit ettiğinde açılır. Güç açıldıktan sonra, inverter dahili parametreleri kontrol eder, alternatif akım voltajını, hertz oranını ve besleme şebekesinin kararlılığını algılar ve izler. Yeşil İŞLETİM LED'i yanıp sönecek ve bu süre boyunca LCD ekranda BAŞLATILIYOR görüntülenecektir. Bu sinyal operatöre invertörün alternatif akım gücü üretmeye hazırlandığını gösterir.
- 5). Yerel olarak belirtilen gecikmeden sonra (IEEE-1547 uyumlu eviriciler için 300 saniye), evirici alternatif akım üretmeye başlar. Yeşil İŞLETİM LED'i süresiz olarak yanık kalacak ve LCD ekranda OLUŞTURUYOR yazacaktır.

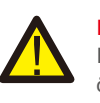

# **DİKKAT**

Eviricinin yüzey sıcaklığı 75°C'ye (1670°F) kadar ulaşabilir. Yanma riskini önlemek için inverter çalışırken yüzeye dokunmaktan kaçının. Ayrıca, inverter çocukların erişemeyeceği bir yere kurulmalıdır.

# 6.2 Kapatma prosedürü

İnvertörü kapatmak için aşağıdaki adımların aynen yazıldığı gibi takip edilmesi çok önemlidir.

- 1. İnverter LCD'sinin Gelişmiş Ayarında, "Grid Off" öğesini seçin.
- 2. Solis inverter ile şebeke arasındaki alternatif akım şalterini ayırın.
- 3. Yaklaşık 30 saniye bekleyin (bu süre zarfında AC yan kapasitörleri enerji harcar). Eviricinin DC voltajı başlangıç eşiğinden büyükse kırmızı GÜÇ LED'i yanacaktır. DC anahtarını kapatın.
- 4. Tüm LED'lerin kapalı olduğunu doğrulayın (bir (1) dakika).

#### **DİKKAT**

Sürücünün DC bağlantı kesme anahtarı KAPALI konumdayken ve tüm LED'ler kapalıyken, operatörler sürücü kabinini açmadan önce DC güç kaynağının bağlantısını kestikten sonra beş (5) dakika beklemelidir. DC tarafı kapasitörlerinin depolanan tüm enerjiyi dağıtması beş (5) dakika kadar sürebilir.

# 7. Normal çalışma

# 7. Normal çalışma

Normal çalışmada LCD ekran alternatif olarak inverter gücünü ve çalışma durumunu gösterir (bkz. Şekil 7.1). YUKARI/AŞAĞI tuşlarına basılarak ekran manuel olarak kaydırılabilir.

ENTER tuşuna basmak Ana Menüye erişim sağlar.

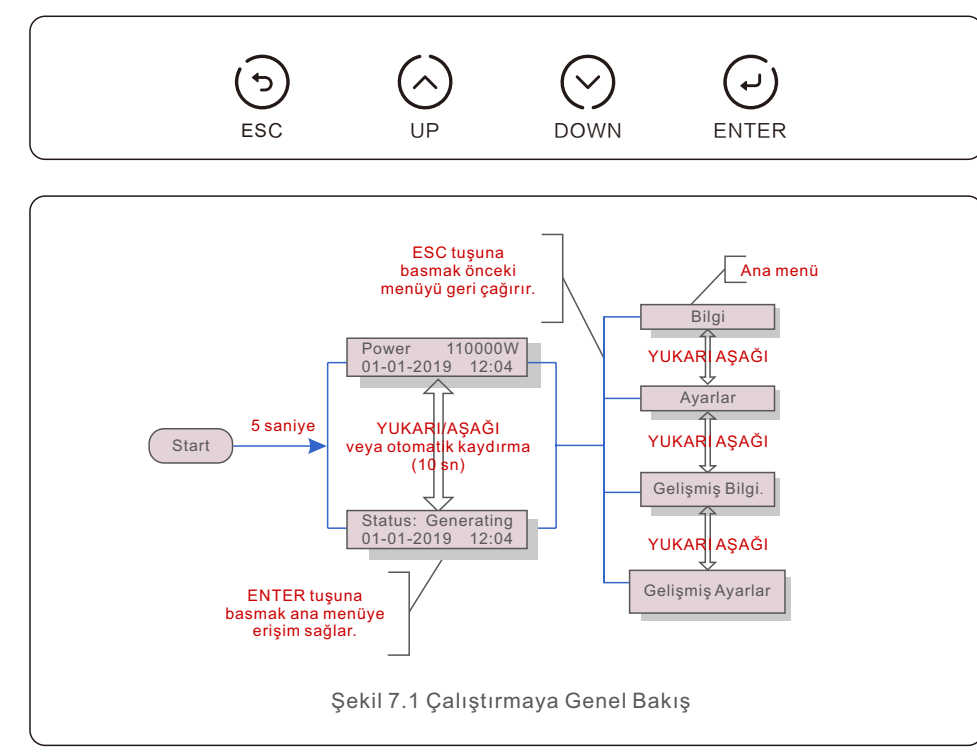

# 7.1 Ana Menü

Ana Menüde dört alt menü vardır (bkz. Şekil 7.1):

- **1. Bilgi**
- **2. Ayarlar**
- **3. Gelişmiş Bilgi**
- **4. Gelişmiş Ayarlar**

# 7.2 Bilgi

Solis üç fazlı inverterin ana menüsü, operasyonel verilere ve bilgilere erişim sağlar. Menüden "Bilgi"yi seçin ve ardından bilgileri görüntülemek için yukarı veya aşağı kaydırın.

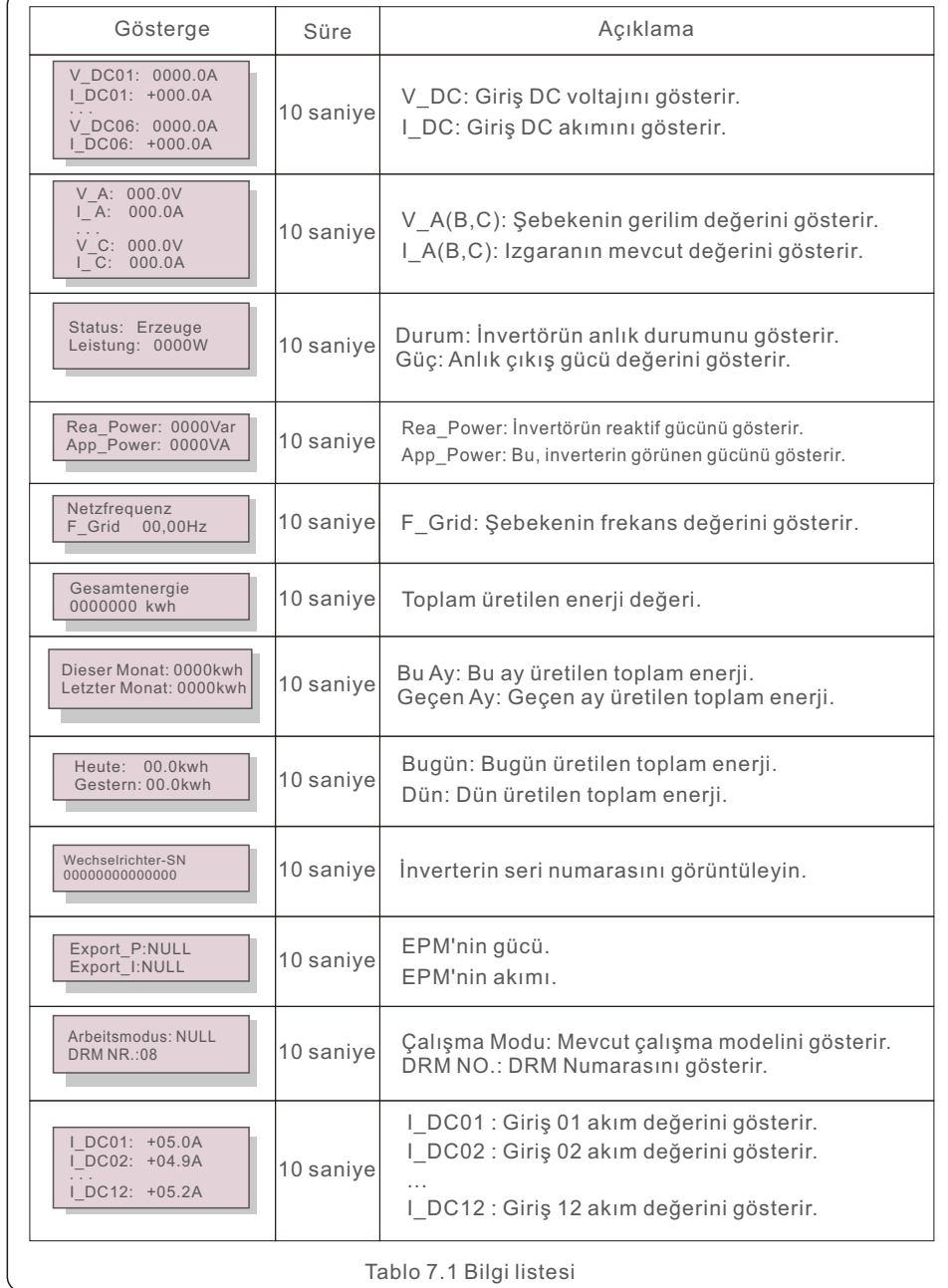

### 7.2.1 Ekran Kilidi Aç

Başka bir işlem yoksa ekran bir dakika içinde otomatik olarak kilitlenir. Kilidi açmak için ESC ve ENTER tuşlarını aynı anda yaklaşık on saniye basılı tutun.

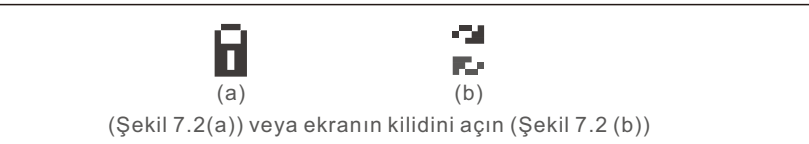

# 7.3 Ayarlar

Ayarlar menüsü seçildiğinde aşağıdaki alt menüler görüntülenir:

- **1. Saati Ayarla**
- **2. Adresi Ayarla**

### 7.3.1 Saati Ayarla

Bu işlev, saat ve tarih ayarına izin verir. Bu fonksiyon seçildiğinde LCD, Şekil 7.3'te gösterildiği gibi bir ekran görüntüleyecektir.

> NEXT=<ENT> OK=<ESC> 01-01-2019 16:37 Şekil 7.3 Zaman Ayarı

YUKARI/AŞAĞI tuşlarına basarak saat ve tarihi ayarlayın. Bir basamaktan diğerine (soldan sağa) geçmek için ENTER tuşuna basın. Ayarları kaydetmek ve önceki menüye dönmek için ESC tuşuna basın.

### 7.3.2 Adresi Ayarla

Bu fonksiyon, muti inverterler üç monitöre bağlandığında adresi ayarlamak için kullanılır. Adres numarası "01"den "99"a kadar atanabilir (bkz. Şekil 7.4). Solis Üç Fazlı İnverterin varsayılan adres numarası "01"dir.

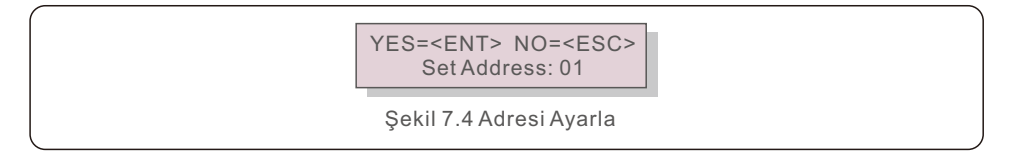

Adresi ayarlamak için YUKARI/AŞAĞI tuşlarına basın. Ayarları kaydetmek için ENTER tuşuna basın.

Değişikliği iptal etmek ve önceki menüye dönmek için ESC tuşuna basın.

7.4 Gelişmiş Bilgi - Yalnızca Teknisyenler

#### **NOT:**

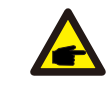

Bu alana erişim yalnızca tam nitelikli ve akredite teknisyenler içindir. "

Gelişmiş Bilgi" menüsüne girin. ve "Gelişmiş ayarlar" (şifre gereklidir).

"Gelişmiş Bilgi" yi seçin. Ana Menüden. Ekran aşağıdaki gibi şifre isteyecektir:

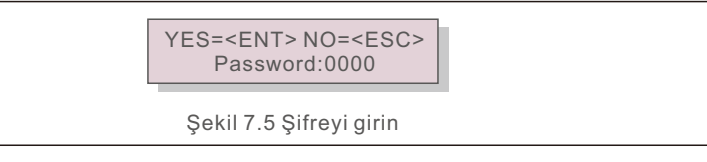

Varsayılan parola "0010" olarak belirlenmiştir.

Lütfen imleci hareket ettirmek için "aşağı" tuşuna basın, numarayı seçmek için "yukarı" tuşuna basın.

Doğru şifreyi girdikten sonra, Ana Menü bir ekran görüntüleyecek ve aşağıdaki bilgilere erişebilecektir.

- **1. Alarm Mesajı**
- **2. Gösterilen mesaj**
- **3. Sürüm**
- **4. Günlük Enerji**
- **5. Aylık Enerji**
- **6. Yıllık Enerji**
- **7. Günlük Kayıtlar**
- **8. İletişim Verileri**
- **9. Uyarı Mesajı**

### 7.4.1 Alarm Mesajı

Ekran en son 100 alarm mesajını gösterir (bkz. Şekil 7.6). YUKARI/AŞAĞI tuşlarına basılarak ekranlar manuel olarak kaydırılabilir. Bir önceki menüye dönmek için ESC tuşuna basın.

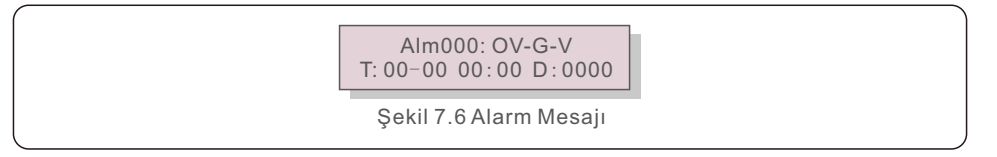

#### 7.4.2 Gösterlen Mesaj

Bu işlev, bakım personelinin dahili sıcaklık, Standart No.1, 2, vb. Gösterilen mesajları alması içindir.

YUKARI/AŞAĞI tuşlarına basılarak ekranlar manuel olarak kaydırılabilir. Bir tarihi diğerinden taşımak için YUKARI/AŞAĞI tuşuna basın.

#### 7.4.3 Sürüm

Ekran, inverterin model versiyonunu gösterir. Ve ekran, YUKARI ve AŞAĞI tuşlarına aynı anda basarak yazılım sürümünü gösterecektir. (bkz. Şekil 7.7).

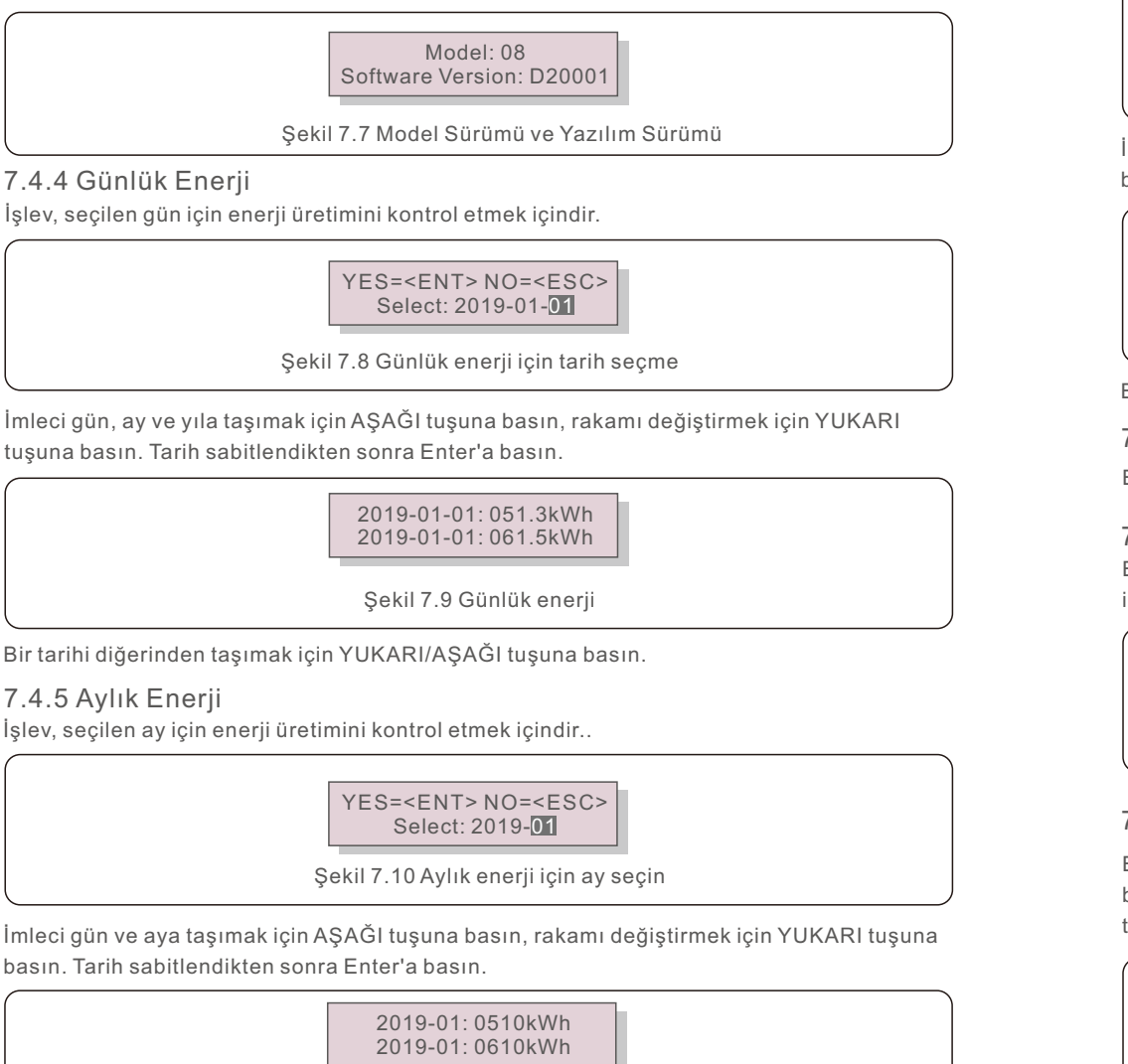

Şekil 7.11 Aylık enerji

### 7.4.6 Yıllık Enerji

İşlev, seçilen yıl için enerji üretimini kontrol etmek içindir.

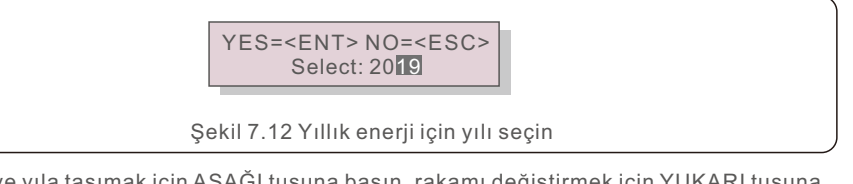

İmleci gün ve yıla taşımak için AŞAĞI tuşuna basın, rakamı değiştirmek için YUKARI tuşuna basın. Tarih sabitlendikten sonra Enter'a basın.

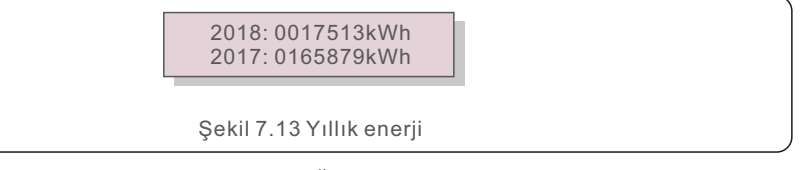

Bir tarihi diğerinden taşımak için YUKARI/AŞAĞI tuşuna basın.

#### 7.4.7 Günlük Kayıtlar

Ekran, ayarların değiştirilmesinin geçmişini gösterir. Bu sadece bakım personeli içindir.

### 7.4.8 İletişim Verileri

Ekran, İnvertörün dahili verilerini gösterir (bkz. Şekil 7.14). Bu yalnızca servis teknisyenleri içindir.

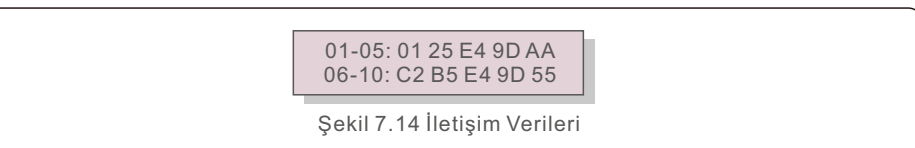

### 7.4.9 Uyarı Mesajı

Ekran en son 100 uyarı mesajını gösterir (bkz. Şekil 7.15). YUKARI/AŞAĞI tuşlarına basılarak ekranlar manuel olarak kaydırılabilir. Bir önceki menüye dönmek için ESC tuşuna basın.

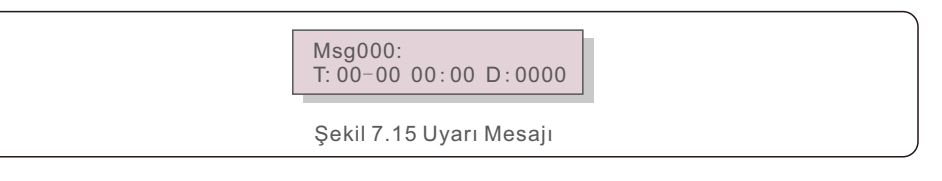

### 7.5 Gelişmiş Ayarlar - Yalnızca Teknisyenler

### **NOT:**

Bu alana erişim yalnızca tam nitelikli ve akredite teknisyenler içindir. Bu menüye erişmek için şifre girmek için lütfen 7.4'ü takip edin.

Aşağıdaki seçeneklere erişmek için Ana Menüden Gelişmiş Ayarlar'ı seçin:

- **1. Standart Seçin**
- **2. AÇIK/KAPALI**
- **3. Temiz Enerji**
- **4. Şifreyi Sıfırla**
- **5. Güç Kontrolü**
- **6. Enerjiyi Kalibre Et**
- **7. Özel Ayarlar**
- **8. STD. Mod Ayarları**
- **9. Ayarları Geri Yükle**
- **10. HMI Güncellemesi**
- **11. Dahili EPM seti**
- **12. Harici EPM seti**
- **13. HMI'yi yeniden başlatın**
- **14. Fan Testi**
- **15. DSP Güncellemesi**
- **16. Kompanzasyon Seti**
- **17. I/V Eğrisi**
- 7.5.1 Standart Seçimi

Bu fonksiyon, şebekenin referans standardını seçmek için kullanılır (bkz. Şekil 7.16).

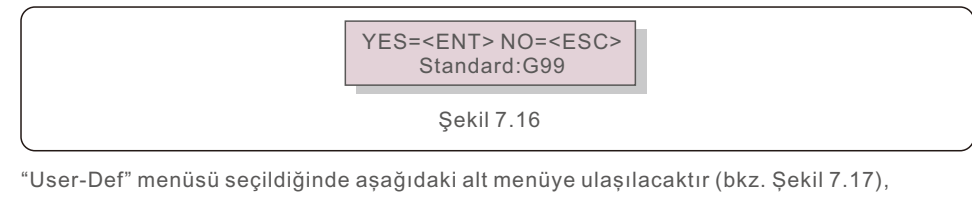

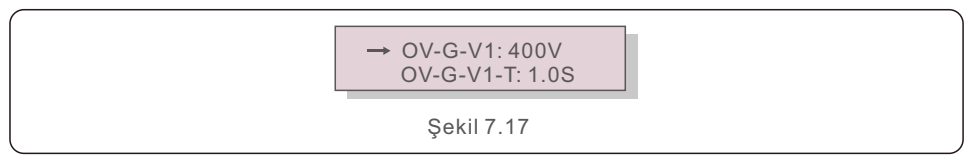

"User-Def" için ayar aralığı aşağıdadır. Bu fonksiyon kullanılarak limitler manuel olarak değiştirilebilir. (Bu gerilim değerleri faz gerilimidir)

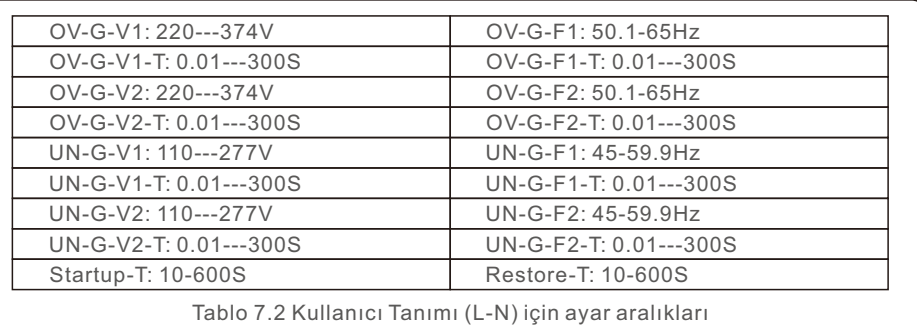

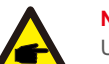

#### **NOT**

User-Def standardının başlangıç değeri yalnızca referans amaçlıdır. Kullanıma uygun doğru bir değeri temsil etmez.

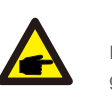

### NOT

Farklı ülkeler için şebeke standardının yerel gereksinimlere göre farklı ayarlanması gerekir. Herhangi bir şüpheniz varsa, ayrıntılar için lütfen Solis servis teknisyenlerine danışın.

### 7.5.2 Açma/Kapama

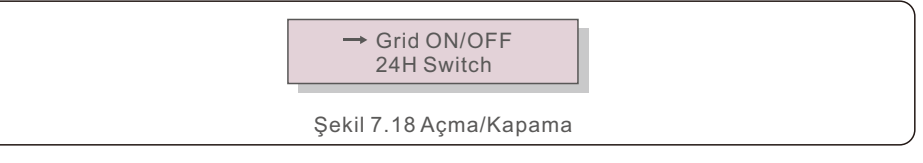

#### 7.5.2.1 Şebeke AÇIK/KAPALI

Bu fonksiyon, Solis Üç Fazlı İnverterin güç üretimini başlatmak veya durdurmak için kullanılır.

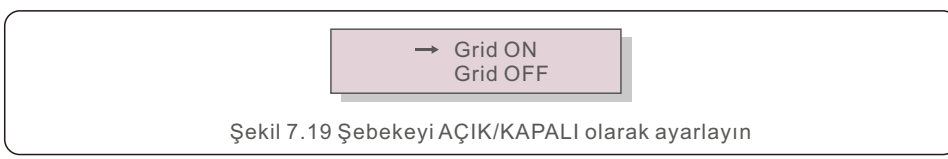

#### 7.5.2.2 24Sa Anahtarı

Bu işlev, 24 saat tüketim işlevinin etkinleştirilmesini veya devre dışı bırakılmasını kontrol eder.

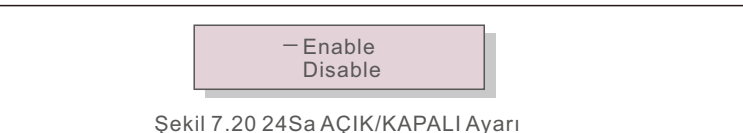

#### **NOT:**

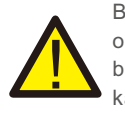

Bu etkinleştirildiğinde, güç LED ışığı açıkken inverter LCD'si gece hala canlı olacaktır. Şebeke geceleri arızalanırsa, şebeke normale döndükten sonra bile sistem kendini toparlayamaz ancak tüketim verileri sayaçta kaydedilmeye devam eder. Gün doğumuna kadar sistem tekrar çalışmaya başlayacak ve yük tüketim verilerini kalibre etmek için sayaç verileri Solis izleme sistemine yüklenebilecek.

### 7.5.3 Temiz Enerji

Clear Energy, inverterin geçmiş verimini sıfırlayabilir

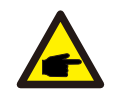

Bu iki işlev yalnızca bakım personeli için geçerlidir. Yanlış çalıştırma, inverterin düzgün çalışmasını engeller.

### 7.5.4 Parolayı Sıfırla

Bu fonksiyon, "Gelişmiş bilgi" menüleri için yeni şifreyi ayarlamak için kullanılır. ve "Gelişmiş bilgi".

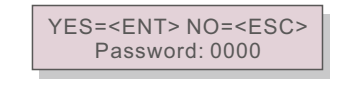

Şekil 7.21 Yeni şifre belirle

Yeni bir şifre belirlemeden önce doğru şifreyi girin. İmleci hareket ettirmek için AŞAĞI tuşuna basın, değeri revize etmek için YUKARI tuşuna basın. Ayarı yürütmek için ENTER tuşuna basın.

Bir önceki menüye dönmek için ESC tuşuna basın.

### 7.5.5 Güç Kontrolü

Güç ayar düğmesi, aktif ve reaktif gücü ayarlamanızı sağlar. Bu alt menü aşağıdaki beş öğeyi içerir:

- 1. Çıkış gücünü yapılandırın
- 2. Reaktif Gücü Yapılandırın
- 3. Geri Yükleme Dahil P Çıkışı
- 4. Geri Yükleme Dahil Rea P

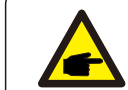

Bu işlev yalnızca bakım personeli için geçerlidir. Yanlış çalıştırma, nvertörün maksimum güce ulaşmasını engelleyecektir.

### 7.5.6 Enerjiyi Kalibre Et

Bakım veya değiştirme, toplam enerji değerinde bir değişikliğe neden olabilir. Bu işlevi kullanmak, kullanıcının toplam enerji değerini önceki değerine sıfırlamasını sağlar. İzleme web sitesi kullanılıyorsa, veriler bu ayarla otomatik olarak senkronize edilecektir.

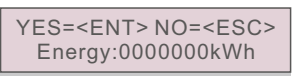

Sekil 7.22 Eneriivi kalibre edin

İmleci hareket ettirmek için AŞAĞI tuşuna basın. Değeri düzenlemek için YUKARI tuşuna basın. Ayarı uygulamak için ENTER tuşuna basın. Önceki menüye dönmek için ESC tuşuna basın.

#### 7.5.7 Özel Ayarlar

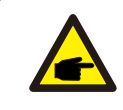

Bu, yalnızca bakım personeli tarafından kullanılabilen bir işlevdir. Hatalı çalışma, inverterin maksimum çıkış gücüne ulaşmasını engeller.

#### 7.5.8 STD Modu Ayarları

Selecting "STD Mode. Settings" displays the sub-menu shown below:

- "STD Modu. Ayarlar" seçildiğinde, aşağıda gösterilen alt menü görüntülenir:
- **1. Çalışma Modunun Konfigürasyonu**
- **2. Maksimum Güç Oranı**
- **3. Azaltılmış Frekans Seti**
- **4. On Dakikada Voltaj Ayarı**
- **5. Gücün Önceliği**
- **6. İlk Yapılandırma**
- **7. Voltaj PCC Yapılandırması**

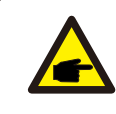

Bu, yalnızca bakım personeli tarafından kullanılabilen bir işlevdir. Hatalı çalışma, inverterin maksimum çıkış gücüne ulaşmasını engeller.

#### 7.5.8.1 DRM/Mantık Arayüz Ayarlarını Etkinleştir

DRM/Mantık Arayüzü işlevini etkinleştirmek için lütfen aşağıdaki ayarları kullanın. Varsayılan olarak, bu ayar "KAPALI" olarak ayarlanmıştır. Ayar "AÇIK" olarak ayarlanmışsa, ancak hiçbir harici DRM kontrol cihazı veya mantık arabirim rölesi bağlı veya açık değilse, sürücü "LimbyDRM" görüntüler ve sürücü çıkış gücü sıfırla sınırlıdır.

- 1. "İlk Ayarlar" düğmesine tıklayın.
- 2. "DRM"yi seçin ve "ON" konumuna getirin

### 7.5.9 Ayarları Geri Yükle

Başlangıç ayarı alt menüsü beş öğe içerir.

Geri Yükleme ayarı, 7.5.7 Özel Ayarlar'daki tüm öğeleri varsayılan değerlerine sıfırlamak için kullanılabilir. Ekran aşağıdaki gibidir:

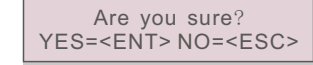

Şekil 7.23 Ayarları Geri Yükle

Izgarayı kapattıktan sonra ayarı kaydetmek için Enter tuşuna basın. Önceki ortalamaya dönmek için ESC tuşuna basın.

#### 7.5.10 HMI Güncellemesi

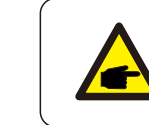

Bu bölüm yalnızca bakım personeli için geçerlidir.

"Güncelleyici" seçildiğinde aşağıdaki alt menü görüntülenir:

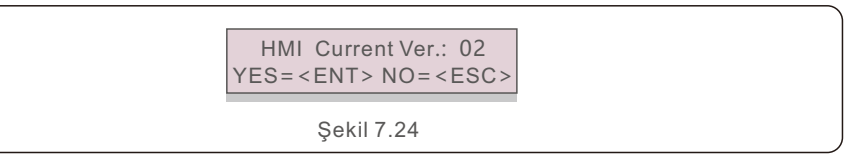

Güncelleyici, LCD'nin aygıt yazılımını güncel tutmak için kullanılır. İşlemi başlatmak için ENTER tuşuna basın.

Önceki menüye dönmek için ESC tuşuna basın.

#### 7.5.11 Dahili EPM Seti

 **NOTE:**

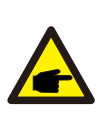

Bu bölümde akıllı sayaç ile ilgili iki fonksiyon yer almaktadır.

Ayrıntılı bağlantı şemaları için lütfen bölüm 4.3'e bakın.

**İşlev 1: Dahili Dışa Aktarma Güç Yönetimi İşlevi**

İnvertörler, sistemin dışa aktarma gücünü dinamik olarak sınırlamak için akıllı bir sayaçla çalışabilir. Sıfır enjeksiyon elde edilebilir. Akıllı sayaç, şebeke tarafına VEYA yük tarafına monte edilebilir.

**Fonksiyon 2: 24 Saat Tüketim İzleme Fonksiyonu**

Yalnızca Solis izleme sistemi kullanılıyorsa geçerlidir. İnverterler akıllı sayaç ile çalışarak tüm gün boyunca yük tüketim verilerini izleyebilecek ve veriler Solis izleme sisteminde görüntülenecektir. Akıllı sayaç sadece şebeke tarafına monte edilebilir.

#### **NOTE:**

Lütfen farklı kullanıcı senaryoları için aşağıdaki talimatlara bakın. **Senaryo 1. Yalnızca İşlev 1 gereklidir**

Adım 1: Akıllı sayacı şebeke tarafına veya yük tarafına bağlamak için Bölüm 4.3'e bakın. Adım 2: Kısım 7.5.11.1 Mod Seçimini buna göre Seçenek 2 (Yükte Sayaç) veya Seçenek 3 (Şebekede Sayaç) olarak seçin.

Adım 3: İzin verilen geri akış gücünü ayarlamak için Bölüm 7.5.11.2'yi yapılandırın. Adım 4: Arıza güvenliği işlevini etkinleştirmek için Bölüm 7.5.11.3'ü yapılandırın (Gerekirse). Adım 5: Çalışma modunu değiştirmek için Bölüm 7.5.11.4'ü yapılandırın (Gerekirse).

#### **Senaryo 2. Hem İşlev 1 hem de 2 gereklidir Akıllı Sayaç Kullanma:**

Adım 1: Akıllı sayacı şebeke tarafına bağlamak için Bölüm 4.3'e bakın.

Adım 2: Bölüm 7.5.11.1 Mod Seçimini Seçenek 3 olarak seçin (Şebekede Sayaç).

Adım 3: "Etkinleştir" olarak Bölüm 7.5.2.2 24Sa Anahtarını seçin.

Adım 4: İzin verilen geri akış gücünü ayarlamak için Bölüm 7.5.11.2'yi yapılandırın. Adım 5: Failsafe işlevini etkinleştirmek için Bölüm 7.5.11.3'ü yapılandırın (Gerekirse). Adım 6: Solis izleme sistemini yapılandırın (Lütfen izleme cihazının kılavuzuna bakın). Müşteri, dışa aktarma gücü kontrol işlevini etkinleştirmek istemiyorsa, lütfen "geri akış gücünü" maks. Adım 4'te invertörün çıkış gücü VEYA Adım 2'de "tüketim monitörü" olarak modu seçin ve Adım 4-5'i atlayın.

**AŞAĞIDAKI SEÇENEKLERE ERIŞMEK IÇIN ANA MENÜDEN EPM AYARLARI'NI SEÇIN:**

- **1. Mod Seçimi**
- **2. Geri Akış Gücü**
- **3. Arızaya Karşı Güvenli AÇIK/KAPALI**
- **4. Geri Akış Çalışma Modu**

7.5.11.1 Mod Seçimi

Bu menüde aşağıdaki gibi 4 ayar bulunmaktadır: **1. KAPALI 2. Yükte Sayaç 3. Şebekede Sayaç 4. Tüketim Monitörü**

#### **KAPALI:** İşlevler devre dışı

**Sayaç Yükte:** Solis Smart Meter, yük branşman devresine bağlanır.

**Şebekede Sayaç:** Solis Smart Meter şebeke bağlantı noktasına bağlanır (Geri akış gücü varsayılan olarak 0W'dır).

**Tüketim Monitörü:** Solis Smart Meter şebeke bağlantı noktasına bağlıdır (Geri akış gücü ayarı geçerli değildir).

#### 7.5.11.2 Geri Akış Gücü

Ayar, şebekeye izin verilen dışa aktarma gücünü tanımlamak için kullanılır. Ayar aralığı 00000W ile 29900W arasındadır.

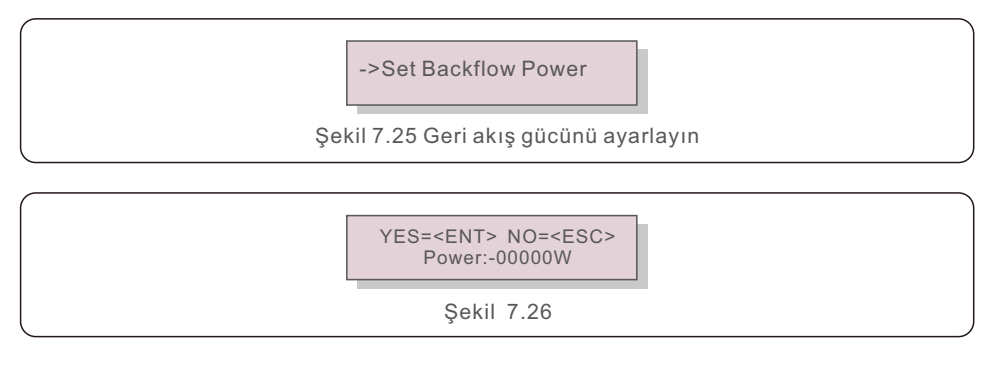

Verileri ayarlamak için YUKARI/AŞAĞI tuşlarına basın. Geri akış gücünü ayarlamak için ENTER tuşuna basın.

Ardından imleci hareket ettirmek için AŞAĞI tuşlarına basın, sayıyı değiştirmek için YUKARI tuşuna basın.

Ayarları kaydetmek ve önceki menüye dönmek için ESC tuşuna basın.

#### 7.5.11.3 Arıza güvenliği AÇIK/KAPALI

Bu ayar, çalışma sırasında Sayaç bağlantısı kesildiğinde bir alarm vermek (inverter üretimini de durdurmak) için kullanılır.

Sistem kontrolünü kaybettiğinde, şebekeye olası güç geri akışını önleyebilir.

YES=<ENT> NO=<ESC> Fail Safe Set:ON

Şekil 7.27 Arıza Korumasını AÇMA/KAPATMA

G100 yönetmeliği nedeniyle, bu işlevin yalnızca evirici İngiltere'de kurulduğunda açılması zorunludur. Diğer bölgeler için müşteriler, işlevi istedikleri gibi etkinleştirebilir veya devre dışı bırakabilir

### **NOT:**

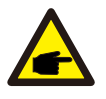

Arıza güvenliği işlevi AÇIK olduğunda ve CT/Sayaç bağlantısı bir şekilde kesildiğinde, invertör üretimi durduracak ve LCD'de "Arıza Güvenli" alarmı verecektir.

Arıza güvenliği işlevi KAPALI olduğunda ve CT/Sayaç bağlantısı bir şekilde kesildiğinde, CT/Sayaç hala bağlıyken invertör çıkış gücünü son an olarak tutacaktır. Yeniden başlatmanın ardından invertör, sınırsız olarak tam güçte çıkış verecektir.

### 7.5.11.4 Geri Akış Çalışma Modu

Bu alt menü, aşağıdaki geri akış çalışma modlarından birini seçmek için kullanılır: 01, 02. Varsayılan mod "01"dir.

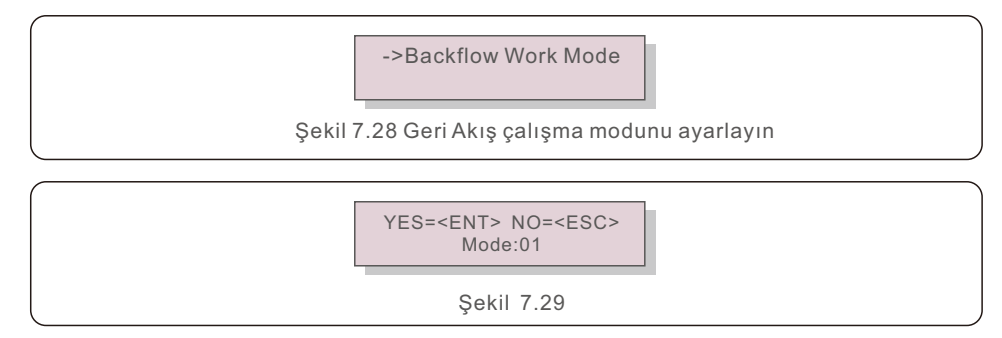

Mode "01", Şekil 7.29'da gösterildiği gibi, her fazın çıkış gücü üç fazlı yük gücünün ortalamasıdır ve üç fazdaki en düşük güce sahip fazdan daha büyüktür.

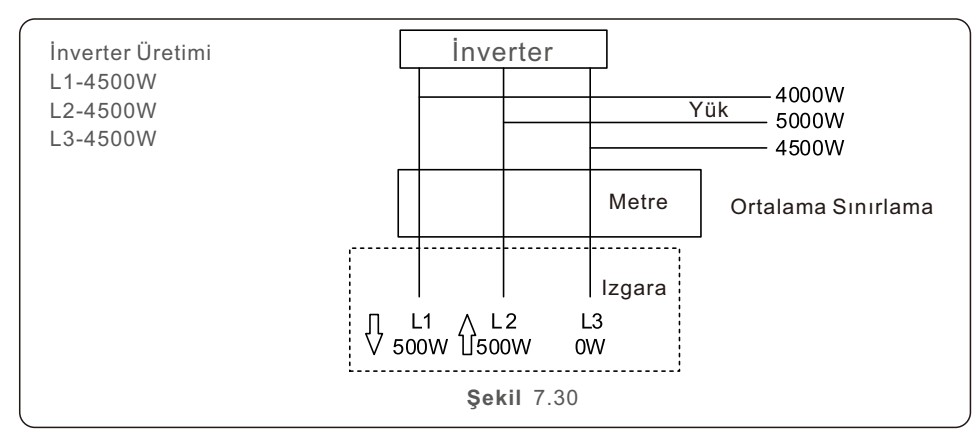

Chế độ "02", như trong Hình 7.30, là chế độ giới hạn mỗi pha, biến tần chỉ tạo ra công suất bằng một trong công suất tải ba pha là công suất tải thấp nhất của một pha nhất định.

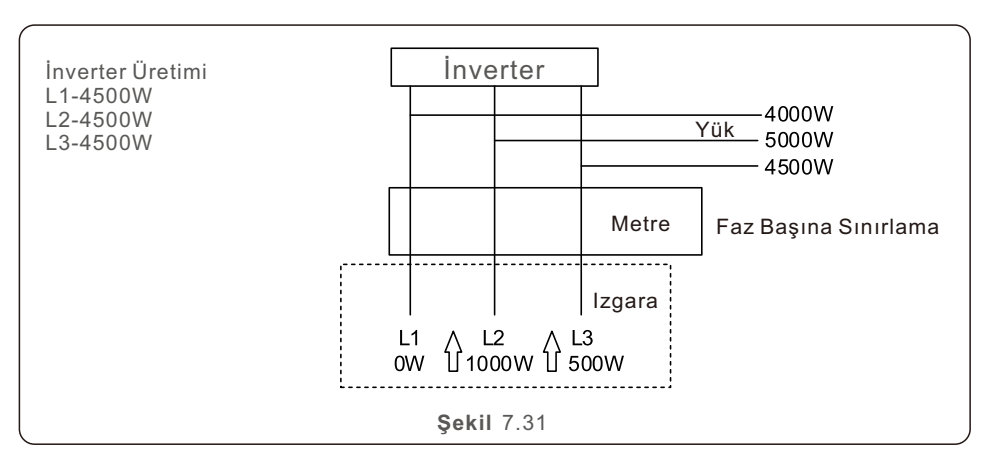

#### 7.5.12 Harici EPM Seti

Bu seçenek yalnızca Solis harici EPM cihazı kullanıldığında etkinleştirilmelidir. İki seçenek vardır: 5G-EPM ve Diğerleri-EPM.

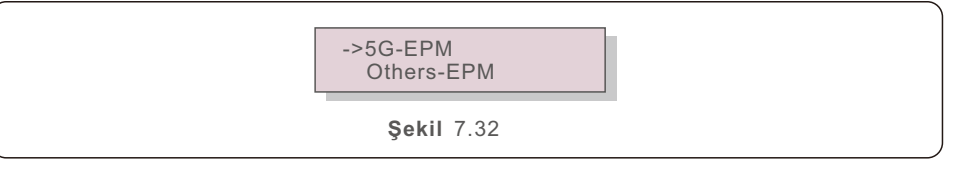

5G serisi bir EPM cihazı kullanıldığında, 5G-EPM Failsafe Seçeneği etkinleştirilmelidir. 2G serisi bir EPM cihazı kullanıldığında, Diğerleri-EPM Arıza Koruması Seçeneği etkinleştirilmelidir.

Her seferinde yalnızca bir seçenek etkinleştirilebilir.

7.5.13 MI'yi yeniden başlatın

Bu işlev, grafik kullanıcı arabirimini yeniden başlatmak için kullanılır

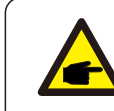

Bu işlev yalnızca bakım personeli için geçerlidir. Yanlış çalıştırma, invertörün maksimum güce ulaşmasını engelleyecektir.

### 7.5.14 FAN Testi

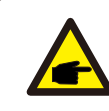

Bu bölüm yalnızca bakım personeli için geçerlidir.

"Fan Testi" seçildiğinde aşağıdaki alt menü görüntülenir:

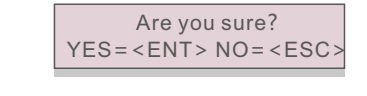

Şekil 7.33

Fan Testi, fabrikada yüklenmiş bir testtir. Testi başlatmak için ENTER tuşuna basın. Önceki menüye dönmek için ESC tuşuna basın.

#### 7.5.15 DSP Güncellemesi

Bu işlev, DSP güncellemelerini gerçekleştirmek için kullanılır.

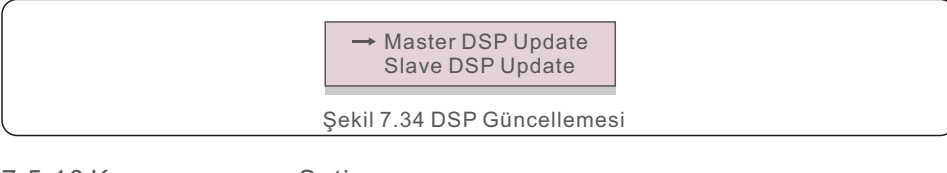

#### 7.5.16 Kompanzasyon Seti

Bu fonksiyon inverterin enerji ve gerilim çıkışlarını kalibre etmek için kullanılır. RGM ile donatılmış bir invertörün enerji tüketimini etkilemez. İki bölüm vardır: bir güç ölçer ve bir voltaj ölçer. Ekran aşağıdakileri görüntüler:

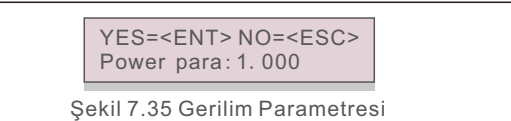

İmleci hareket ettirmek için Aşağı tuşuna basın.

Rakamı değiştirmek için Yukarı tuşuna basın.

Ayarı kaydetmek için Enter'a basın ve önceki menüye dönmek için ESC'ye basın.

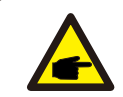

Bu ayar yalnızca şebeke operatörleri için geçerlidir. Aksi belirtilmedikçe bu ayarı değiştirmeyin.

### 7.5.17 I/V Eğrisi

Bu fonksiyon, bireysel fotovoltaik dizilerin I/V karakteristik eğrilerini tarar.

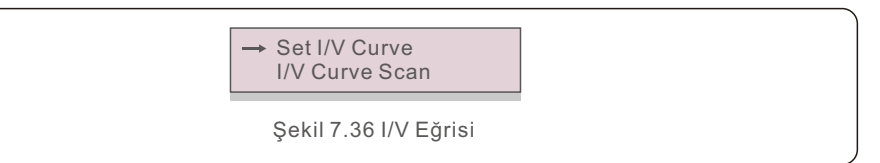

#### 7.5.17.1 I/V Eğrisini Ayarlama

Bu ayar, tarama voltajının başlangıç noktasını ve voltaj aralığını belirlemenizi sağlar.

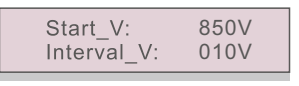

Şekil 7.37 I/V Eğrisini Ayarlama

Start V: I/V taramasının başladığı voltaj. (100V ile 1100V arasında ayarlanabilir) Tarama voltaj aralığı Aralık V ile gösterilir. (001V ile 100V arasında ayarlanabilir) Taranabilecek toplam 60 veri noktası vardır.

### 7.5.17.2 I/V Eğrisi Taraması

I/V eğrisi taramasını başlatmak için "ENT" tuşuna basın.

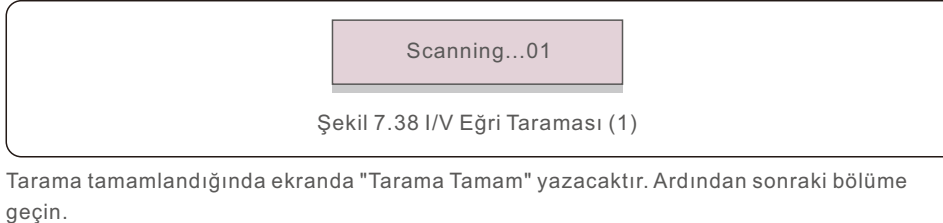

Select String No.: 01

Şekil 7.39 I/V Eğri Taraması (2)

01 850V: 9.56A  $02^{\circ}860V$ : 9.44A

**Şekil** 7.40 I/V Eğri Taraması (3)

# 7. Normal çalışma

# 7.6 AFCI işlevi

Solis invertörleri, DC devresinde bir ark hatası tespit eden ve bir yangın felaketini önlemek için invertörü otomatik olarak kapatan bir AFCI işlevi içerir.

### 7.6.1 AFCI işlevini etkinleştirin

Aşağıdaki bölümlerde AFCI işlevinin nasıl etkinleştirileceği açıklanmaktadır.

Yol: Gelişmiş Yapılandırma -> 0010 -> AFCI Ayarı -> Özel Ayarlar -> AÇIK/KAPALI AFCI -> AÇIK

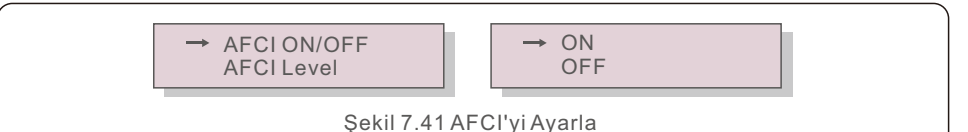

**Uyarı:**

"AFCI Düzeyi" YALNIZCA Solis teknisyenleri tarafından kullanılabilir. Hassasiyetteki değişiklikler sık sık yanlış alarmlara veya arızalara neden olur. Solis, yetkisiz değişikliklerden kaynaklanan ek zararlardan sorumlu değildir

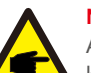

**NOT:** 

Ayar aynı zamanda AFCI işlevinin AÇIK/KAPALI durumunu incelemek için kullanılabilen mevcut duruma da karşılık gelir.

### 7.6.2 Ark Hatası

Normal çalışma sırasında bir DC arkı algılanırsa, inverter kapanacak ve aşağıdaki alarmı çalacaktır:

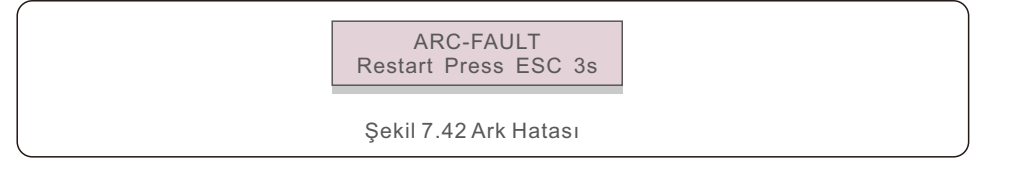

Kurulumu yapan kişi, tüm kabloların düzgün şekilde sabitlendiğinden emin olmak için DC devresini baştan sona incelemelidir.

DC devre sorununu çözdükten veya düzgün çalıştığını onayladıktan sonra 3 saniye boyunca "ESC" tuşuna basın ve inverterin yeniden başlamasını bekleyin.

Solis Üç Fazlı İnverter rutin bakım gerektirmez. Soğutucudan gelen tozun temizlenmesi ise inverterin ısıyı dağıtmasına ve ömrünün uzamasına yardımcı olacaktır. Tozu temizlemek için yumuşak bir fırça kullanılabilir

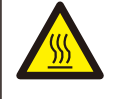

#### **DİKKAT:**

Çalışırken invertörün yüzeyine dokunmayın. Eviricinin bazı parçaları sıcak olabilir ve yanıklara neden olabilir. İnvertörü kapatın (bkz. Bölüm 6.2) ve herhangi bir bakım veya temizlik işleminden önce soğuma süresi bekleyin.

LCD ve LED durum gösterge ışıkları okunamayacak kadar kirliyse nemli bir bezle temizlenebilir.

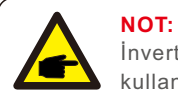

İnvertörü temizlemek için asla solvent, aşındırıcı veya aşındırıcı malzeme kullanmayın.

# 8.1 Gece PID-Kurtarma İşlevi

Solis Üç Fazlı İnvertörler, gece boyunca PID etkisini geri kazanan ve böylece PV sisteminin bozulmasını önleyen isteğe bağlı bir Anti-PID modülü içerir.

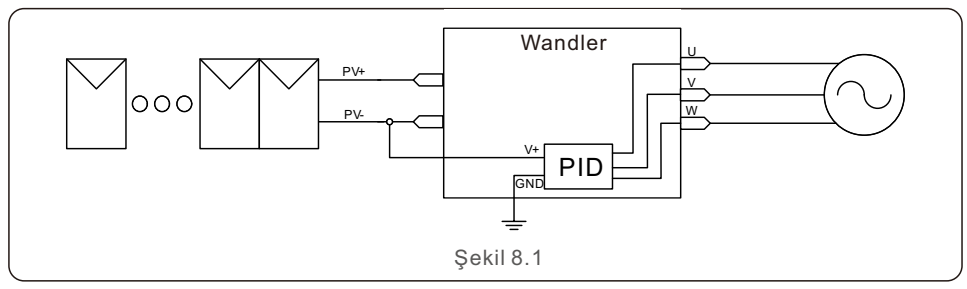

Geceleri, Night-Time PID-Recovery modülü, PV modelinin PID etkisini geri yükler. İnverter çalışırken, LCD ekranda "PID-onarım" bilgisi görüntülenir ve kırmızı ışık yanar. Klima açıldığında, Gece PID Kurtarma işlevi her zaman etkindir.

Bakım gerekliyse ve AC anahtarı kapatılırsa, Gece PID Kurtarma işlevi devre dışı bırakılabilir.

#### **UYARI :**

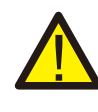

Benzer işlevsel mantık nedeniyle, gece PID-Recovery işlevi, gece varyan telafi işlevi ile birlikte kullanılamaz.

Ek olarak, bir gece PID-Kurtarma işleviyle donatılmış invertörler, negatif topraklamayı desteklemez.

#### **NOT:**

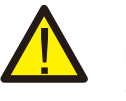

İnverterin gece bakımını yapmanız gerekiyorsa, lütfen önce AC anahtarını kapatın, ardından DC anahtarını kapatın ve diğer işlemleri yapmadan önce 5 dakika bekleyin.

# **UYARI:**

PID bağımsız bir fonksiyondur. DC bara voltajı 50Vdc'nin altına düştüğünde, PID modülü PV- ve toprak terminalleri arasında 450Vdc üretmeye başlar. Kontroller veya ayarlar için bir gereklilik yoktur.

# 8.2 Fan Bakımı

Fan düzgün çalışmıyorsa, sürücü etkin bir şekilde soğutulmayacaktır ve bu, sürücünün etkin çalışmasını etkileyebilir.

Bu nedenle, bozuk bir fanı aşağıdaki gibi temizlemek veya değiştirmek gerekir:

- 1. İnverter LCD'sindeki "Şebeke AÇIK/KAPALI" anahtarını kapatın.
- 2. AC gücünü kesin.
- 3. DC anahtarını "KAPALI" konumuna çevirin.
- 4. En az 15 dakika bekleyin.

5. Fan plakasındaki 4 vidayı sökün ve fan düzeneğini yavaşça dışarı çekin.

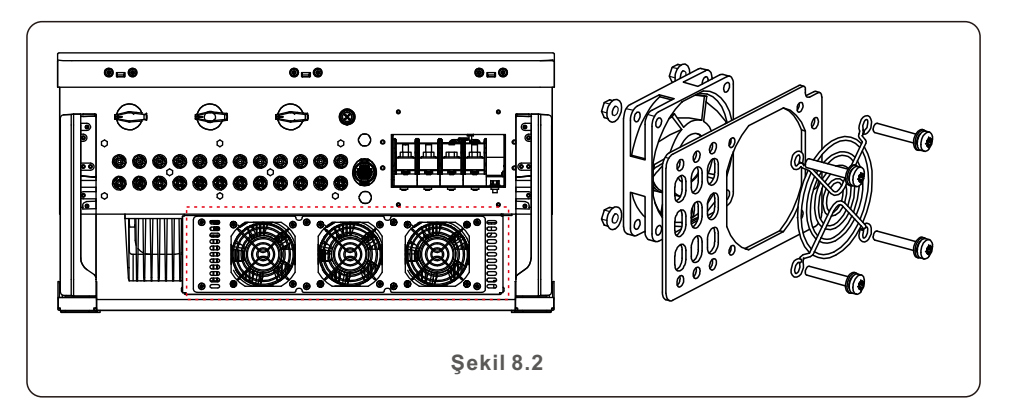

6. Fan konektörünü dikkatlice ayırın ve fanı çıkarın.

7. Fanı temizleyin veya değiştirin. Fanı rafa monte edin.

8. Elektrik kablosunu bağlayın ve fan düzeneğini yeniden takın. İnvertörü yeniden başlatın.

İnverter, en önemli uluslararası şebeke bağlantılı standartlara ve güvenlik ve elektromanyetik uyumluluk gereksinimlerine uygun olarak tasarlanmıştır. Müşteriye teslim edilmeden önce inverter, optimum çalışmasını ve güvenilirliğini sağlamak için çeşitli testlere tabi tutulmuştur.

Arıza durumunda LCD ekranda bir alarm mesajı görüntülenecektir. Bu durumda inverter şebeke beslemesini durdurabilir. Arıza açıklamaları ve bunlara karşılık gelen alarm mesajları Tablo 9.1'de listelenmiştir:

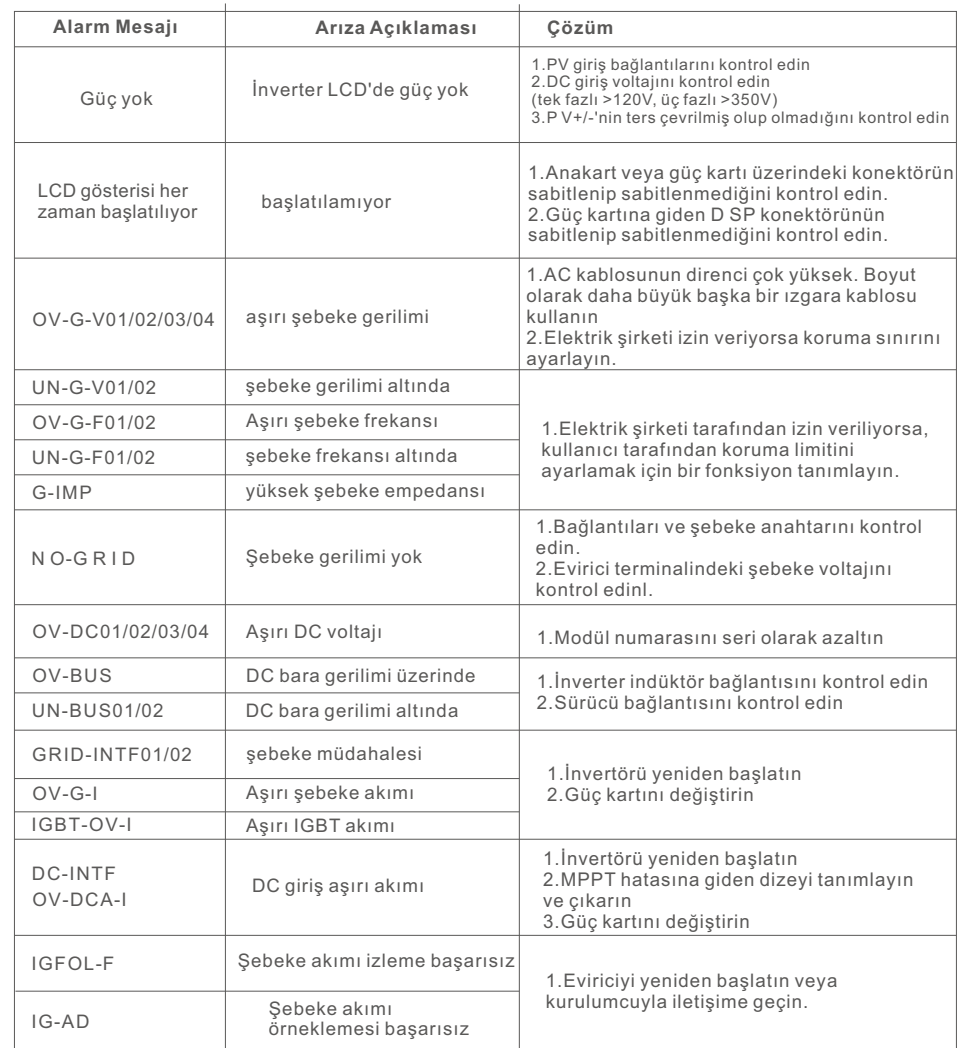

# 9. Sorun Giderme

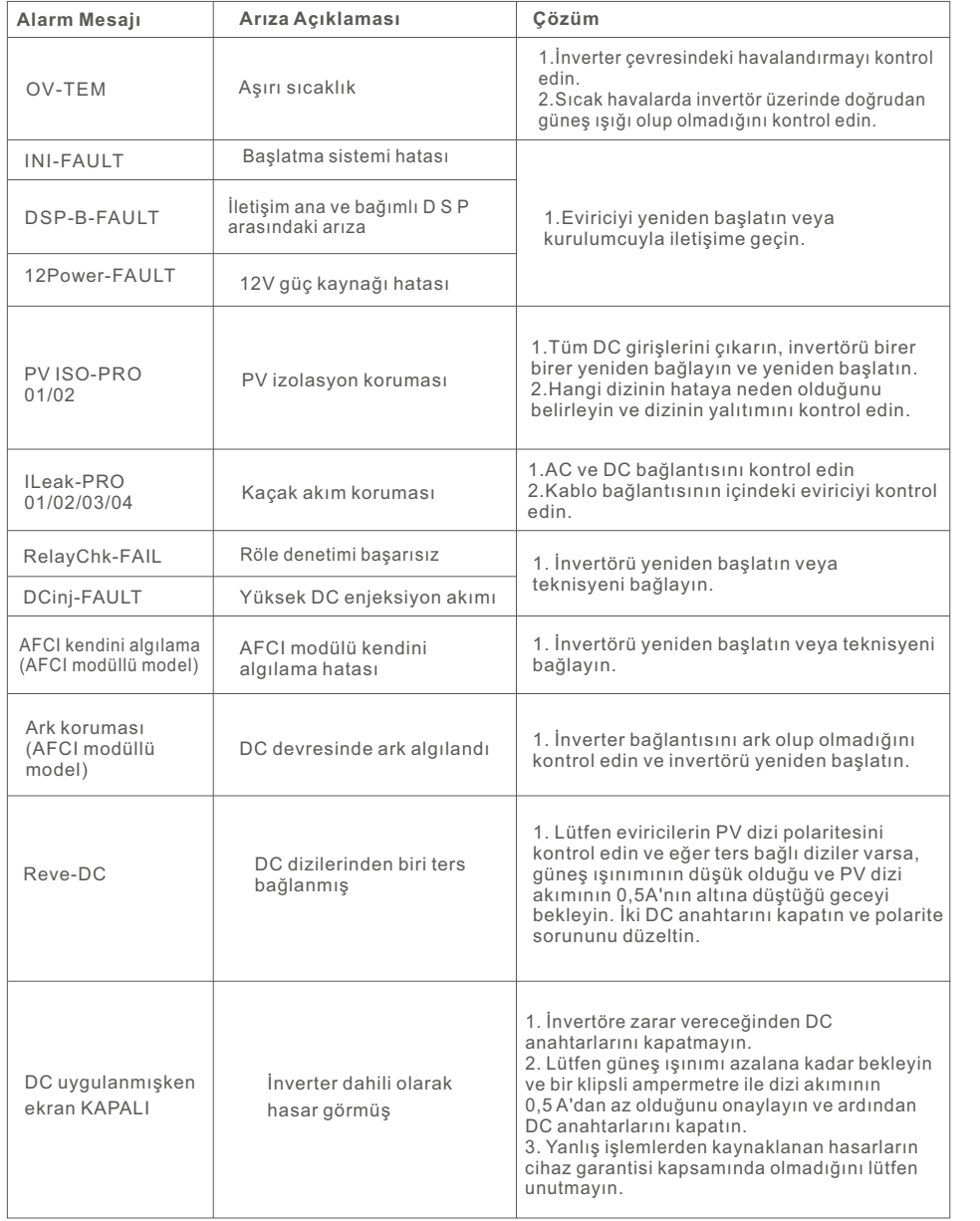

#### **NOT:**

İnverter Tablo 9.1'de listelendiği gibi herhangi bir alarm mesajı görüntülerse; lütfen invertörü kapatın (invertörünizi durdurmak için Bölüm 6.2'ye bakın) ve yeniden başlatmadan önce 5 dakika bekleyin (invertörünizi başlatmak için Bölüm 6.1'e bakın). Arıza devam ederse, lütfen yerel distribütörünüz veya servis merkezi ile iletişime geçin. Lütfen bizimle iletişime geçmeden önce aşağıdaki bilgileri hazır bulundurun.

- 1. Solis Üç Fazlı İnverter Seri Numarası;
- 2. Solis Üç Fazlı İnverter distribütörü/bayisi (varsa);
- 3. Kurulum tarihi.
- 4. Sorunun tanımı (yani, LCD'de görüntülenen alarm mesajı ve LED durum göstergesinin durumu yanar. Bilgi alt menüsünden (bkz. Bölüm 6.2) elde edilen diğer okumalar da yardımcı olacaktır.);
- 5. PV dizisi konfigürasyonu (örn. panel sayısı, panel kapasitesi, dizi sayısı vb.);
- 6. İletişim bilgileriniz.

Tablo 9.1 Arıza mesajı ve açıklaması

# 10. Specifications

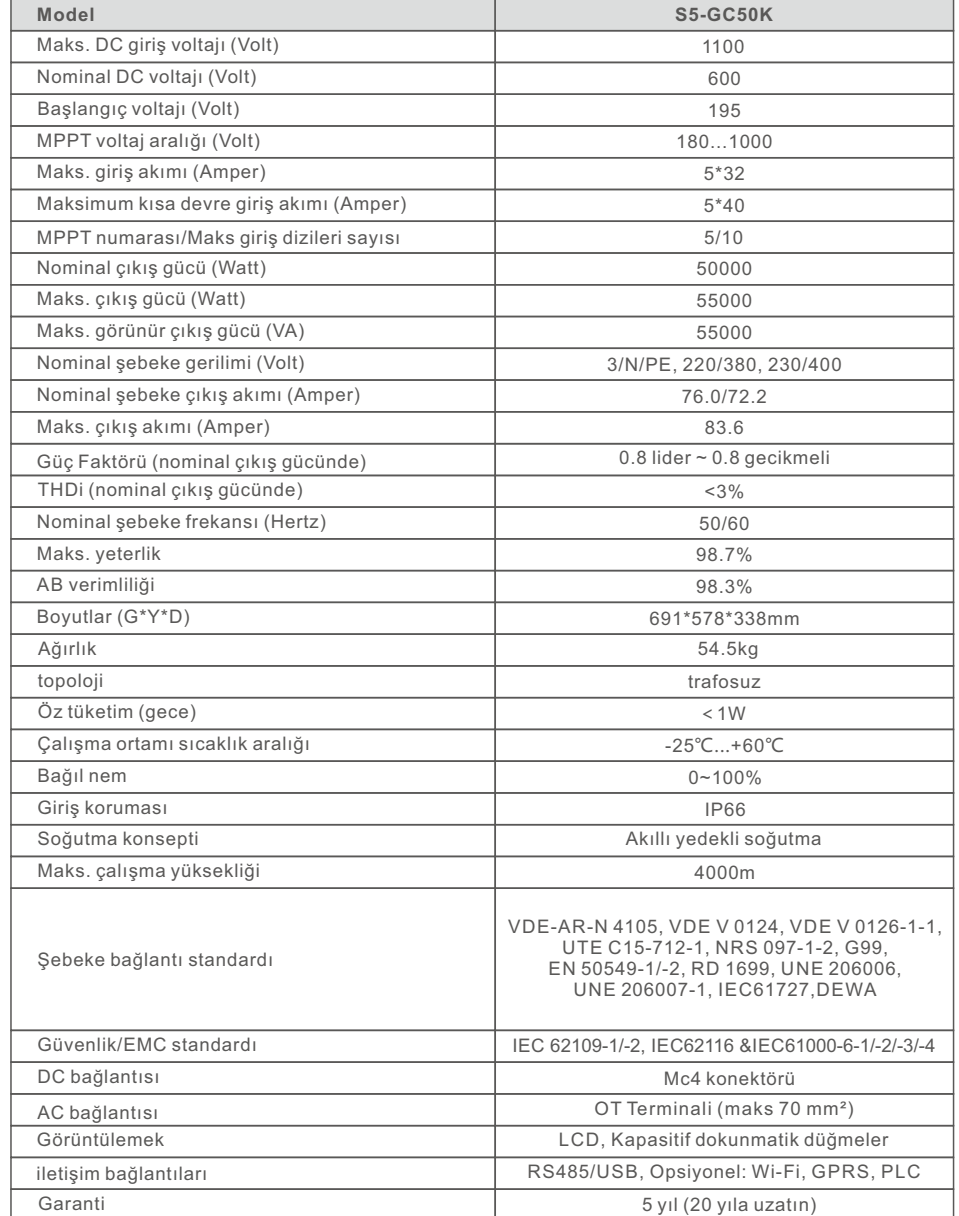

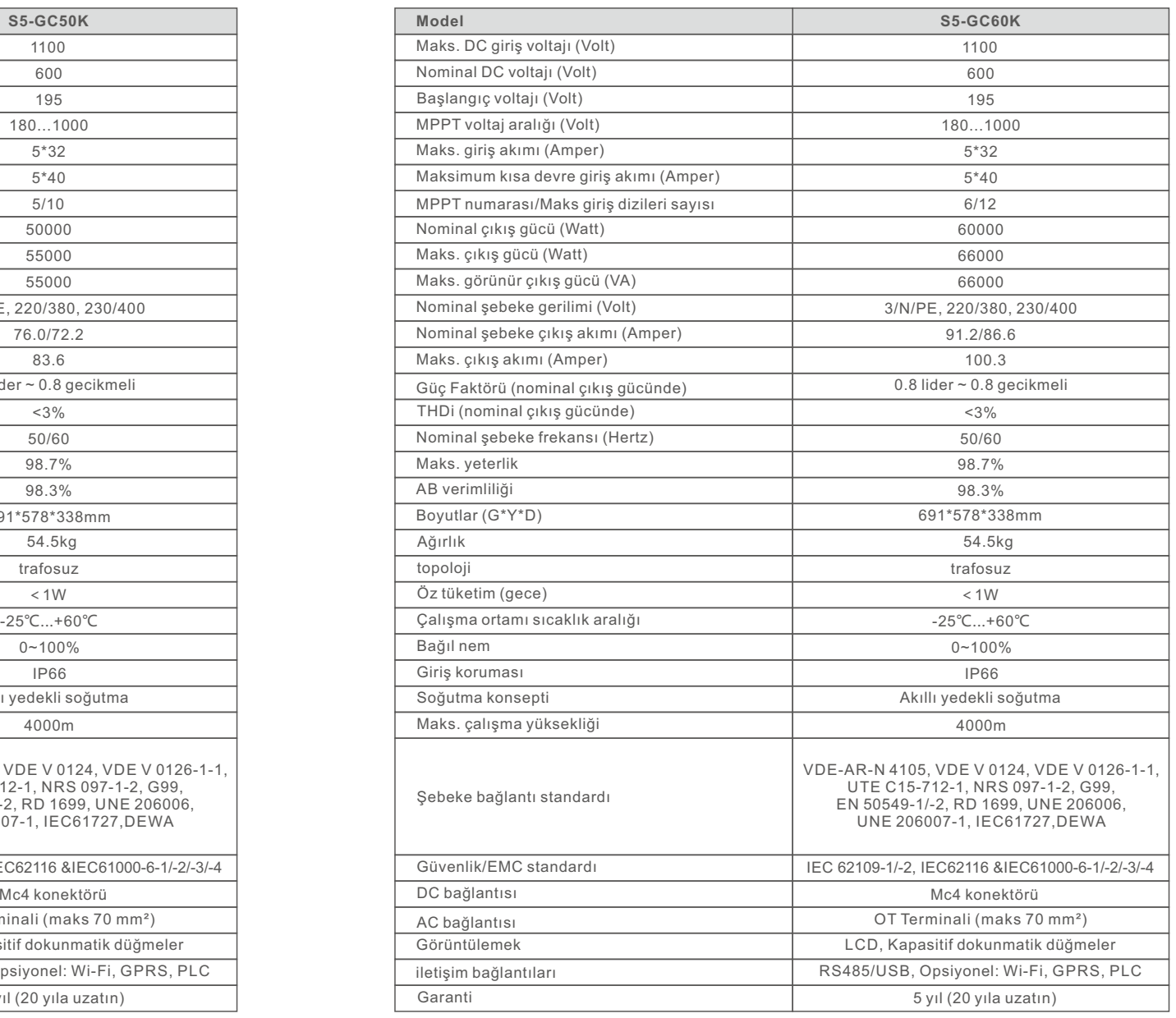

# 10. Specifications 10. Specifications

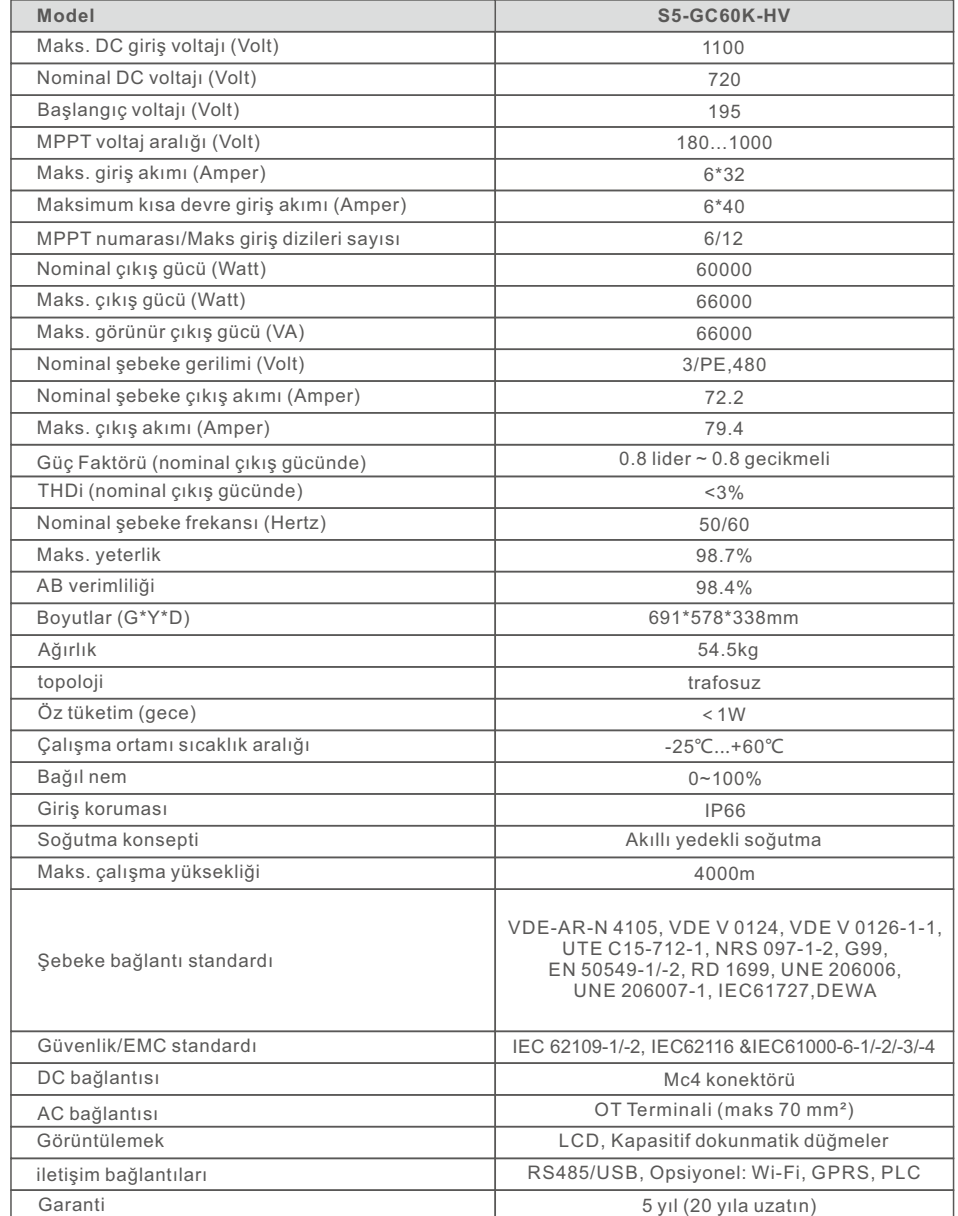

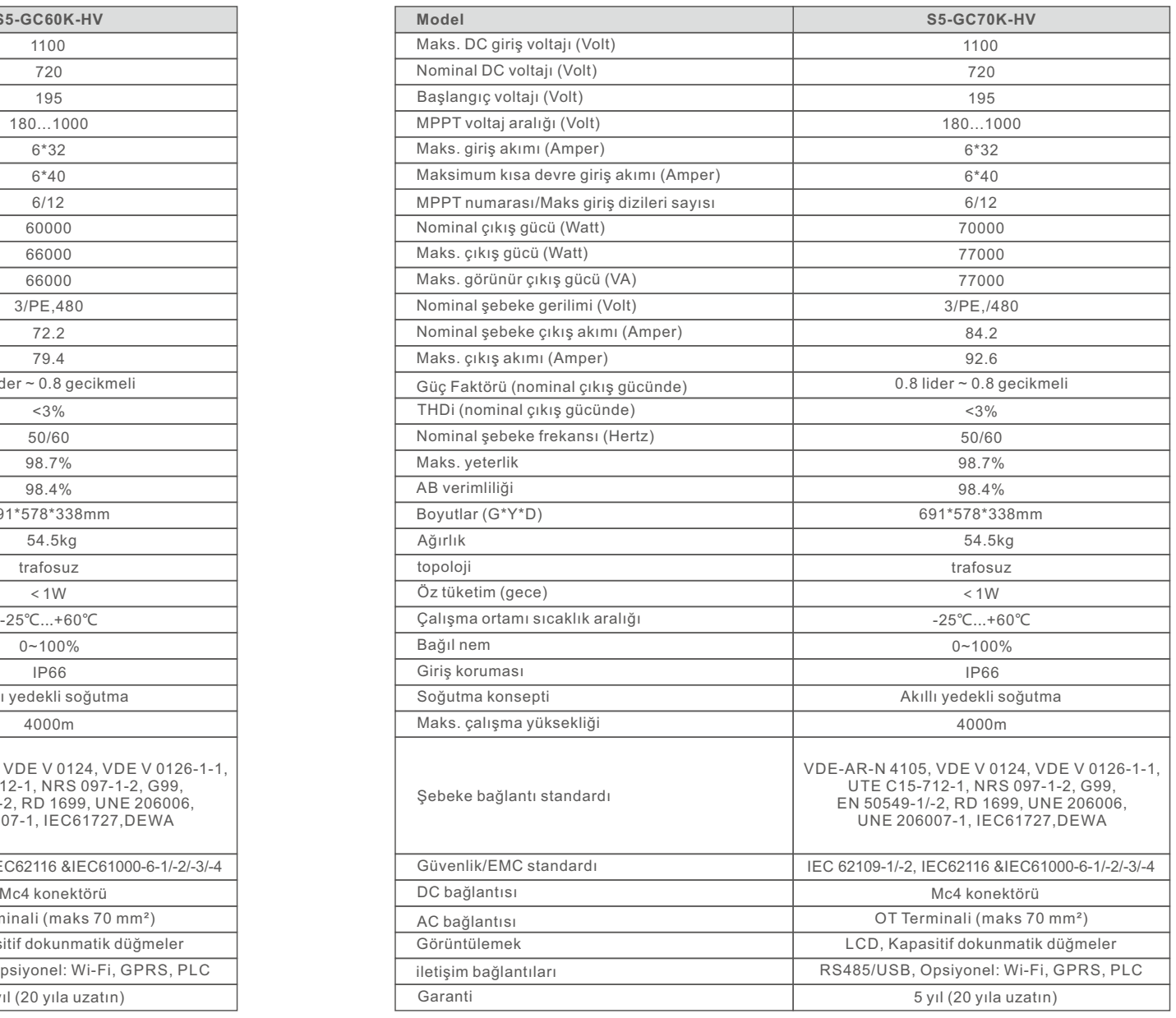

# 10. Specifications 10. Specifications

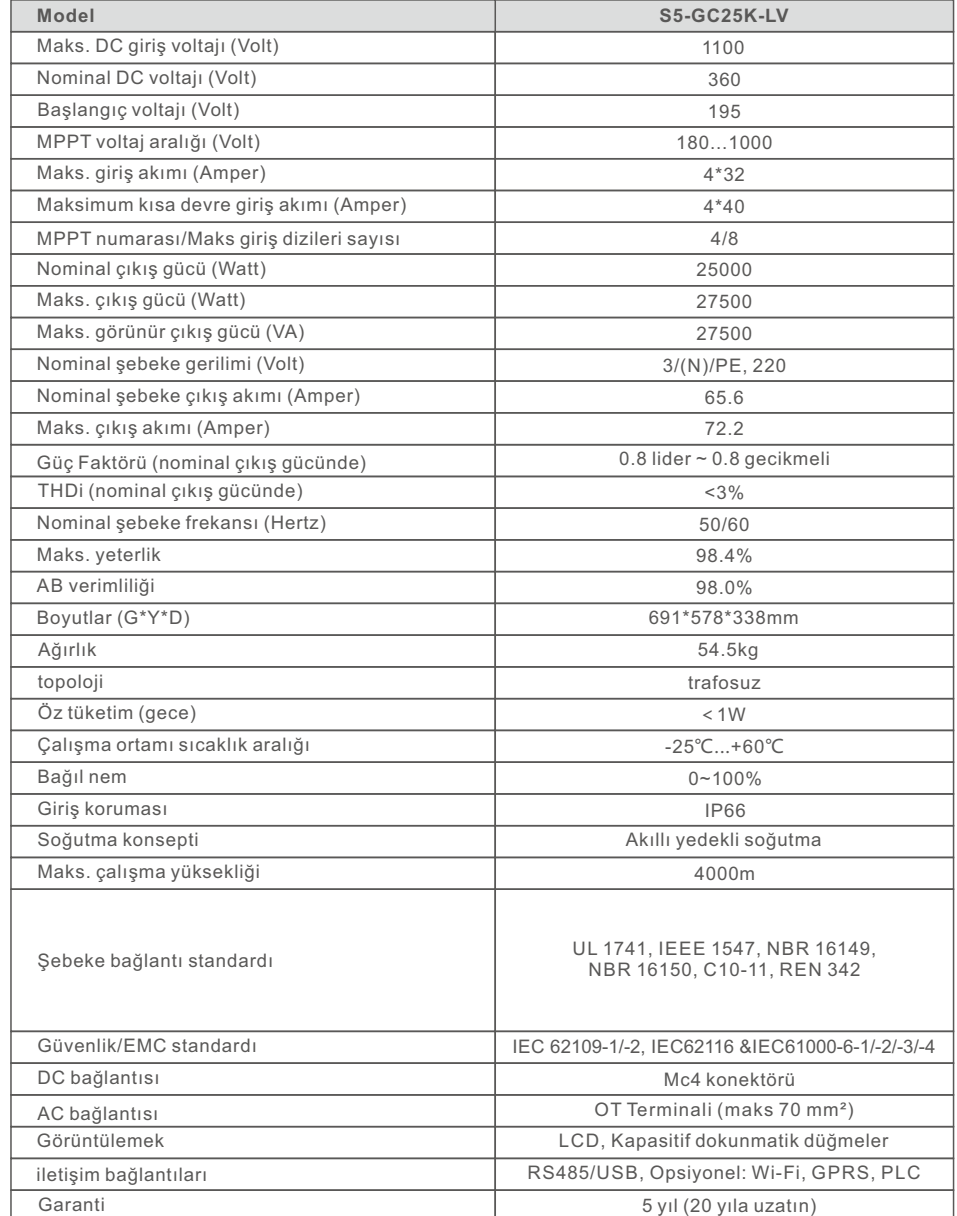

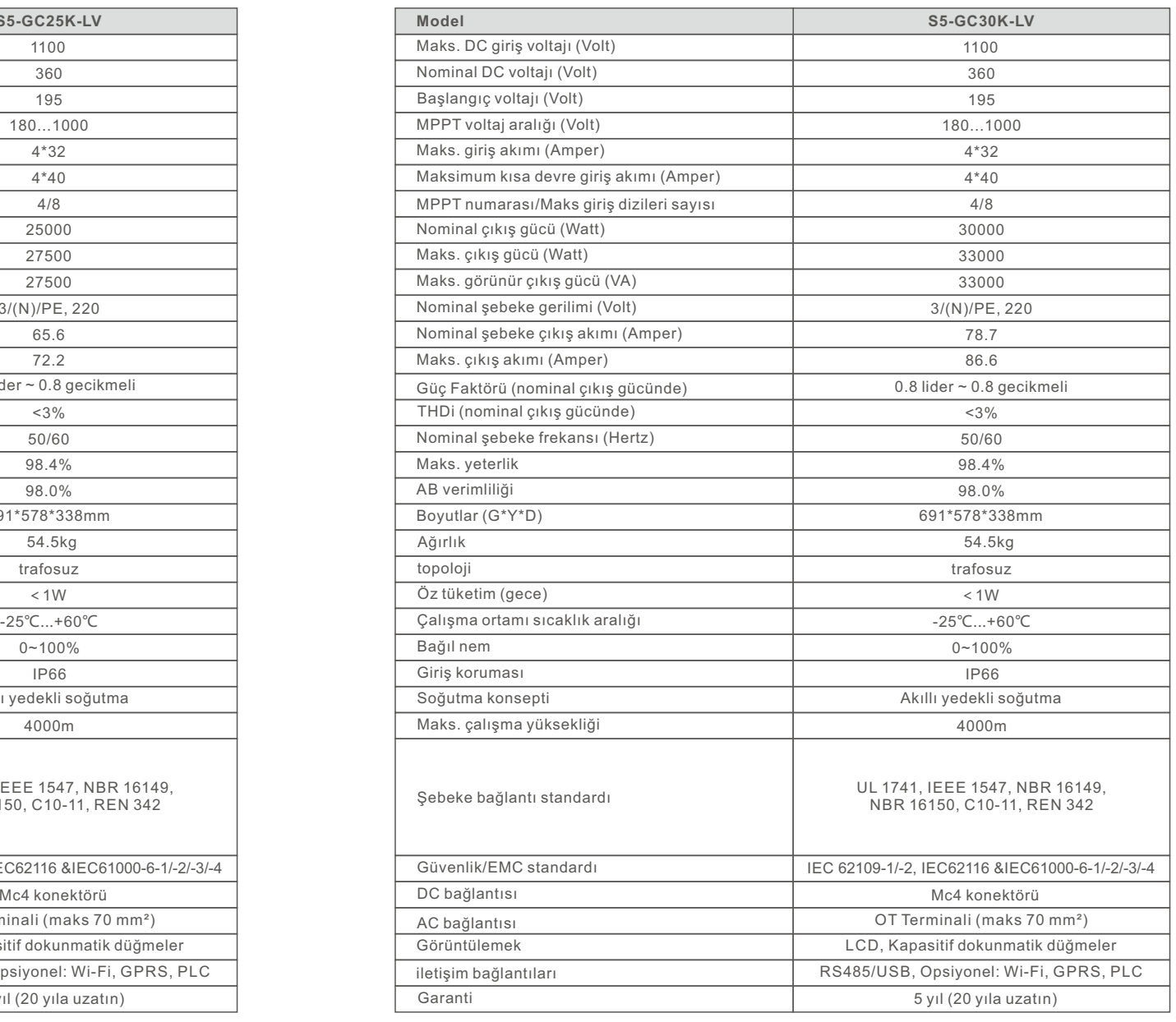

# 10. Specifications

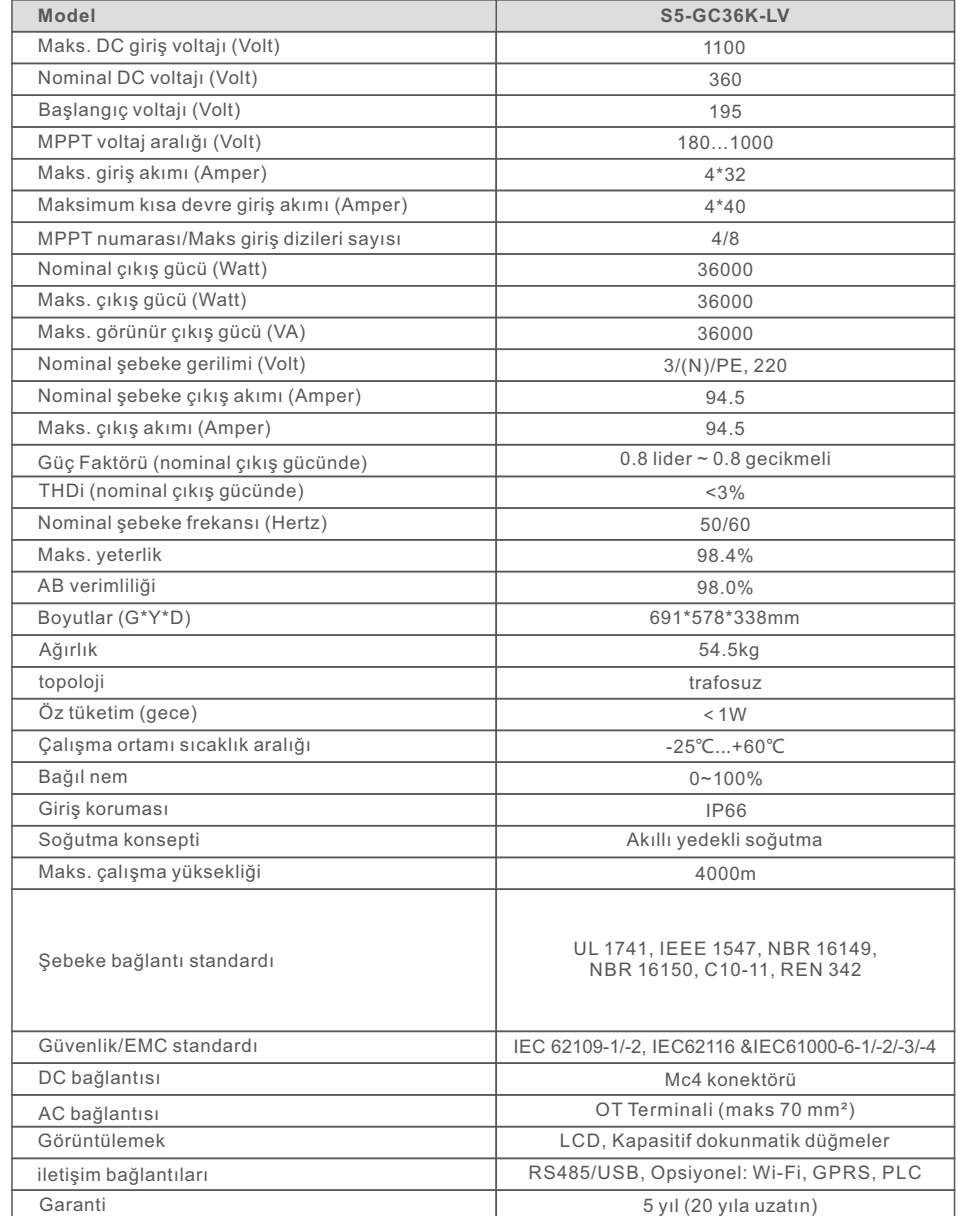

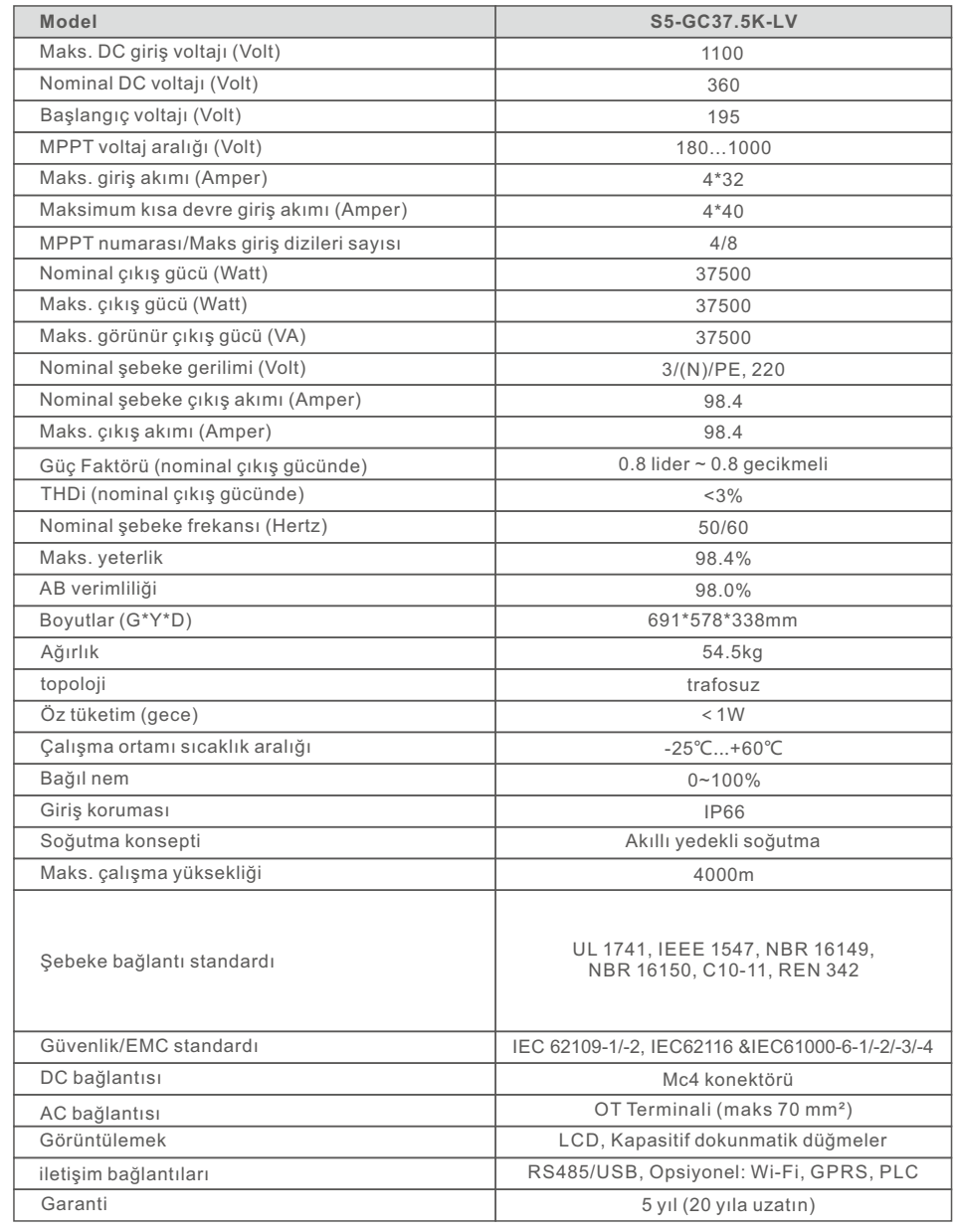